#### **BAB IV**

### **DESKRIPSI PEKERJAAN**

#### **4.1** *Requirement Analysis*

Dalam menganalisis sebuah kebutuhan dari sebuah sistem perlu dilakukan analisis yang bertujuan untuk mengetahui kebutuhan dari sistem tersebut. Menurut Satzinger, J.W., Jackson, R.B., & Burd, S.D. (2010, p4) " Analisa adalah proses pemahaman dan penentuan secara rinci yang seharusnya dicapai oleh sistem informasi". Sedangkan menurut Jimmy L.Goal(2008:73), "Analisa sistem adalah sebagai penguraian dari suatu sistem informasiyang utuh kedalam bagian-bagian komponennya dengan maksud untuk mengidentifikasikan dan mengevaluasi permasalahan-permasalahan, kesempatan-kesempatan, hambatan yang terjadi dan kebutuhna yang diharapkan sehingga dapat diusulkan perbaikan-perbaikannya".

Dari beberapa pengertian dari para ahli diatas dapat disimpulkan bahwa analisa merupakan aktifitas dan proses yang saling terhubung sehingga dapat menghasilkan sebuah kesimpulan. Untuk melakukan sebuah analisis terdapat metode untuk mendapatkan informasi dari pihak perusahaan yaitu dengan metode wawancara. Dengan kueisioner berguna untuk mendapatkan informasi yang sangat penting dan seberapa luas batasan dalam melakukan wawancara.

1. *User Requirement Functional*

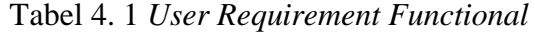

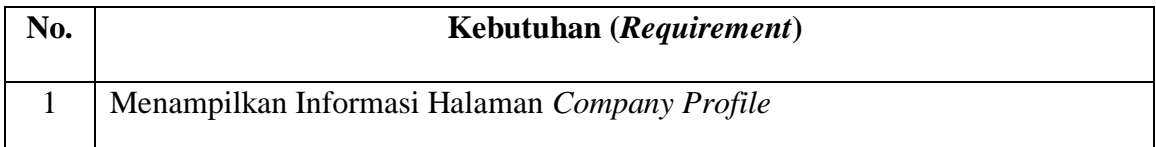

Tabel lanjutan *User Requirement*

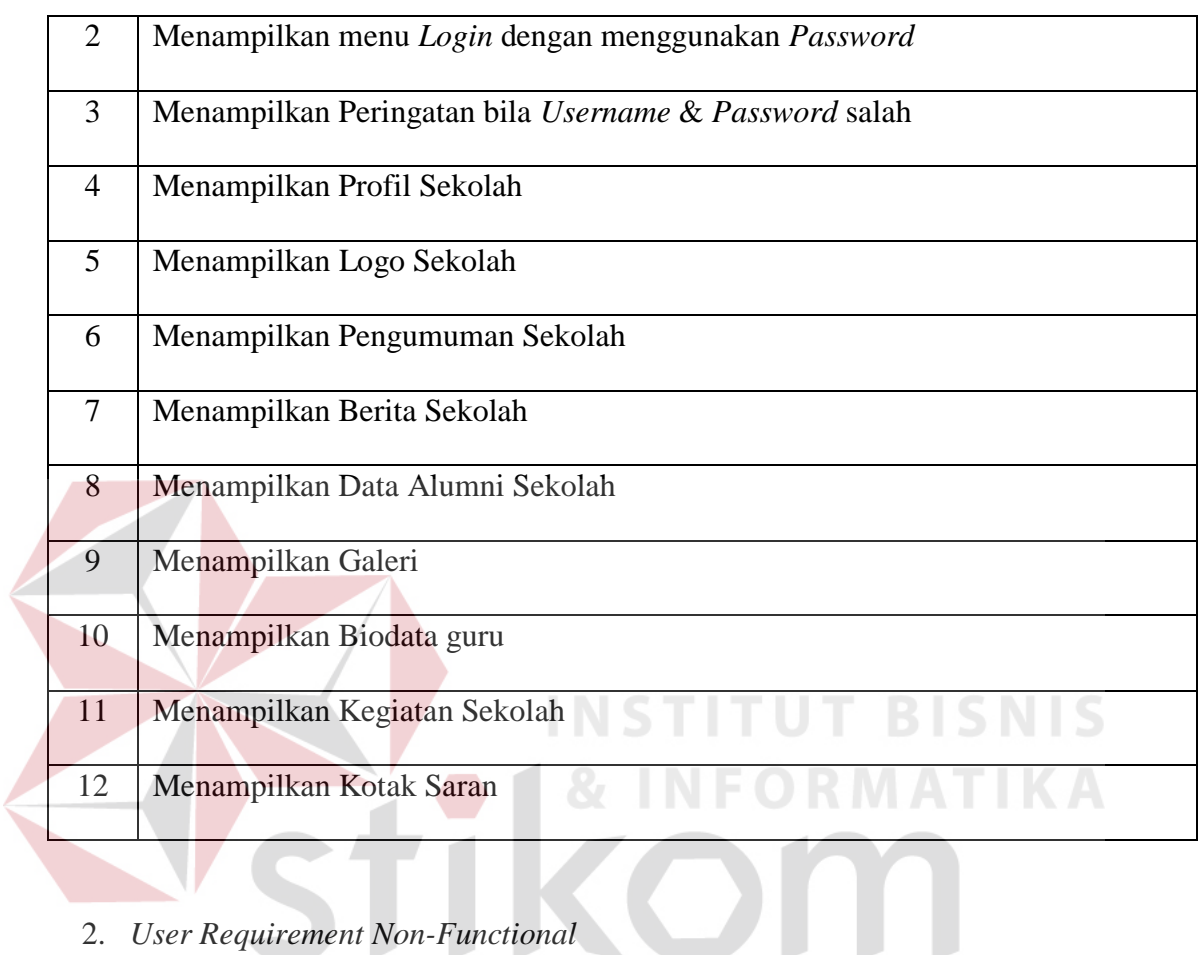

2. *User Requirement Non-Functional*

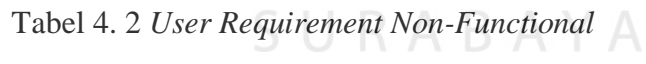

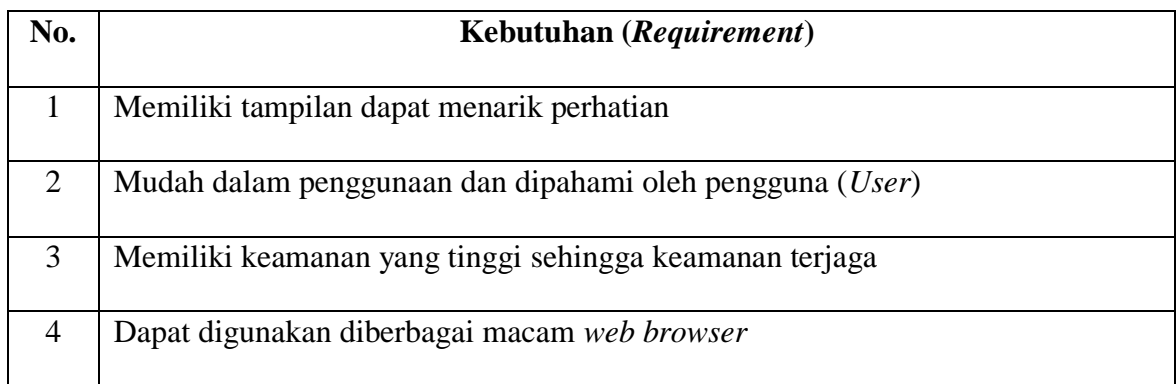

### **4.2 Identifikasi Masalah**

Dalam permasalahan yang terjadi di SD Alfalah Assalam Tropodo adalah masih belum mempunyai media pemasaran yang sesuai untuk bisa menarik minat para orang tua. Selain media pemasaran masih belum sesuai, pihak SD Alfalah Assalam Tropodo tidak adanya media untuk menampung semua saran yang diberikan oleh orang tua kepada pihak SD Alfalah Assalam Tropodo.

### **4.3 Spesifikasi Aplikasi**

Dalam rancangan aplikasi berbasis web yang berupa *company profile* SD Alfalah Assalam Tropodo harus bisa melakukan hal-hal seperti berikut ini:

- a. Dapat menampilkan *profile* dari SD Alfalah Assalam Tropodo.
- b. Dapat menampilkan pengumuman yang terbaru yang berkaitan dengan SD Alfalah Assalam Tropodo.
- c. Dapat menampilkan berita yang terbaru yang berkaitan dengan SD Alfalah Assalam Tropodo.
- d. Dapat menampilkan kegiatan siswa yang terbaru yang berkaitan dengan SD Alfalah Assalam Tropodo.
- e. Dapat menampilkan data prestasi para siswa-siswi di SD Alfalah Assalam Tropodo.
- f. Dapat menampilkan hasil karya siswa-siswi SD Alfalah Assalam Tropodo.
- g. Dapat menampilkan foto alumni siswa-siswi SD Alfalah Assalam Tropodo.
- h. Dapat menampung semua saran yang diberikan oleh pelanggan atau orang tua murid yang berkaitan tentang SD Alfalah Assalam Tropodo.

### **4.4 Lingkungan Operasi**

Dalam mengembangkan apliakasi yang dirancang sesuai dengan kebutuhan, maka dibutuhkan ruang lingkup kebutuhan operasi sebagai berikut:

a. *Operating System Windows*

Pembuatan aplikasi ini dibutuhkan sistem operasi yang mendukung untuk melakukan pemasangan software yag dibutuhkan. Untuk pemasangan software tersebut maka dibutuhkan *Operating System* minimal windows 7 atau versi *windows* yang lebih baru.

### b. Notepad++

Software Notepad++ mempunyai fungsi sebagai tempat untuk melakukan penulisan kode seperti HTML (*Hyper Text Markup Language*), PHP (*Hypertext Protocol*), *javascript* dan CSS (*Cascading Style Sheets*).

**& INFORMATIKA** 

c. *Web Browser*

Web Browser yang digunakan untuk mendukung pembuatan aplikasi ini adalah *Monzilla Firefox* dan *UC Browser* untuk pengecekan kesesuaian website, serta *plugin firebug* digunakan untuk pendukung jika terjadi sebuah kesalahan atau error dalam penyusunan kode.

d. *Database MySQL*

Pemilihan *Database* MySQL untuk menjadi media penyimpanan data dalam aplikasi berbasis web karena Database MySQL merupakan software yang bersifat *open source* atau dapat di pasang tanpa harus menggunakan lesensi dari pihak penyedia software.

e. XAMPP

XAMPP merupakan software yang berguna untuk mengintegrasikan data yang ada dalam database MySQL dengan website.

### **4.5** *Hierarchy Input Process Output* **(HIPO)**

Berikut ini adalah proses berjalannya diagram HIPO (*Hierarchy Input Process Output*) yang ada di dalam website company profile SD Alfalah Assalam

Tropodo. Gambar proses HIPO dapat di lihat melalui gambar berikut:

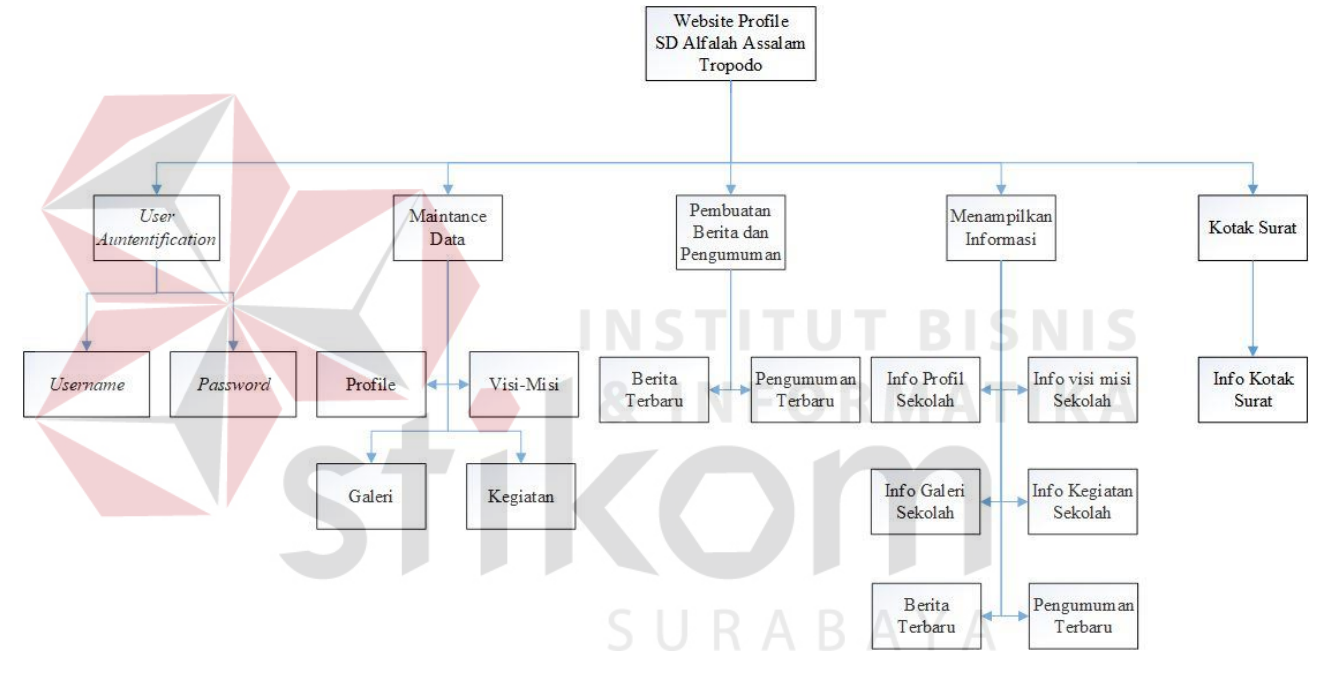

Gambar 4. 1. *Diagram HIPO*

#### **4.6 System Flow**

*System flow* merupakan sebuah aliran proses yang membawa informasi tentang hasil dari kegiatan analisis berdasarkan hasil survey dan wawancara pada SD Alfalah Assalam Tropodo.

### **4.6.1.** *System Flow Mastering* **data** *Profile* **SD Alfalah Assalam Tropodo**

*System flow mastering* data profile SD Alfalah Assalam Tropodo dibuat berdasarkan hasil observasi yang dilakukan pada SD Alfalah Assalam Tropodo.

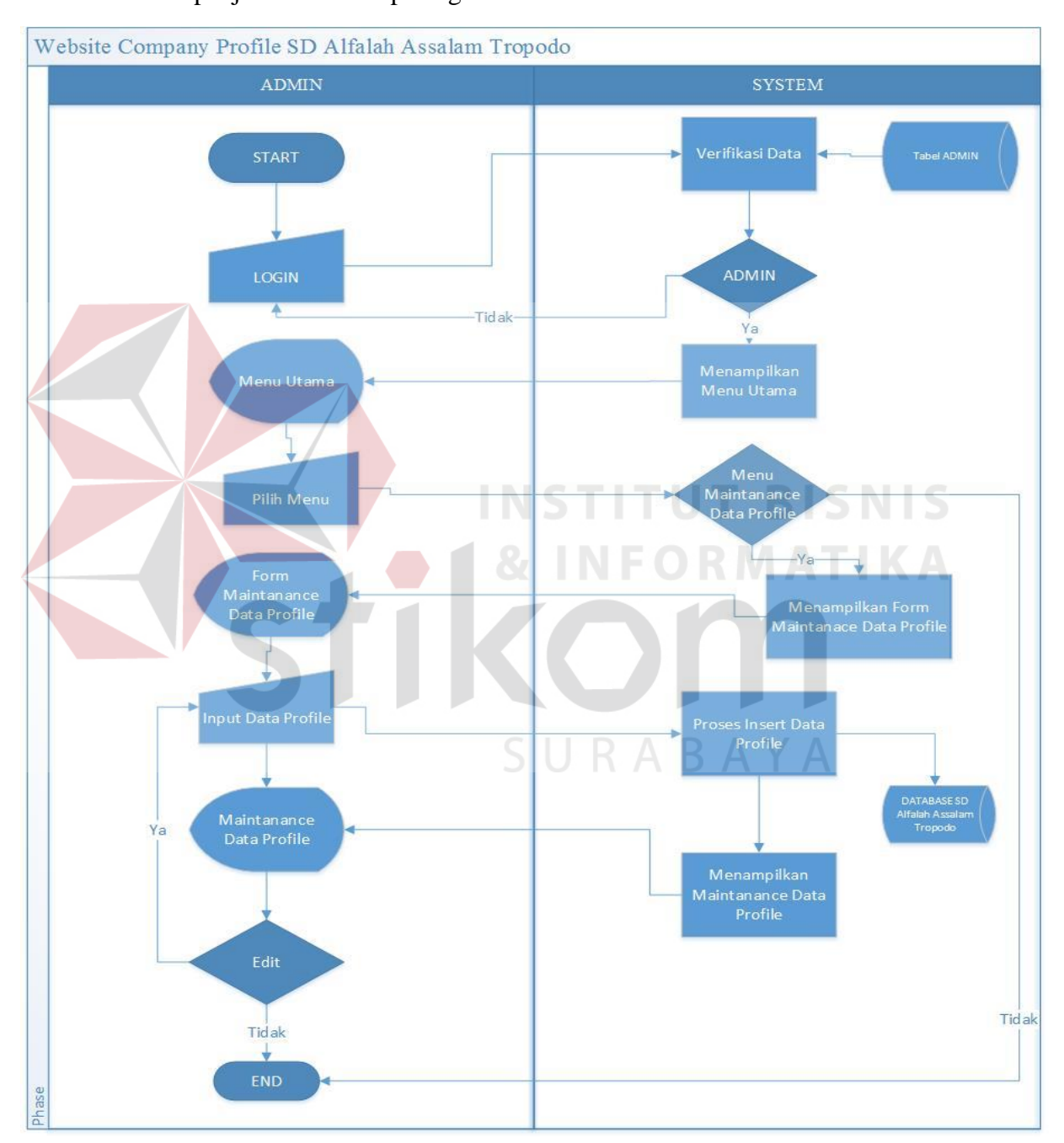

Berikut ini penjelasan dilihat pada gambar 4.2.

Gambar 4. 2. *System flow Mastering data profile* SD Alfalah Assalam

### **4.6.2.** *System Flow Mastering* **data Berita SD Alfalah Assalam Tropodo**

*System flow mastering* data berita SD Alfalah Assalam Tropodo dibuat berdasarkan hasil observasi yang dilakukan pada SD Alfalah Assalam Tropodo. Berikut ini penjelasan dilihat pada gambar 4.3.

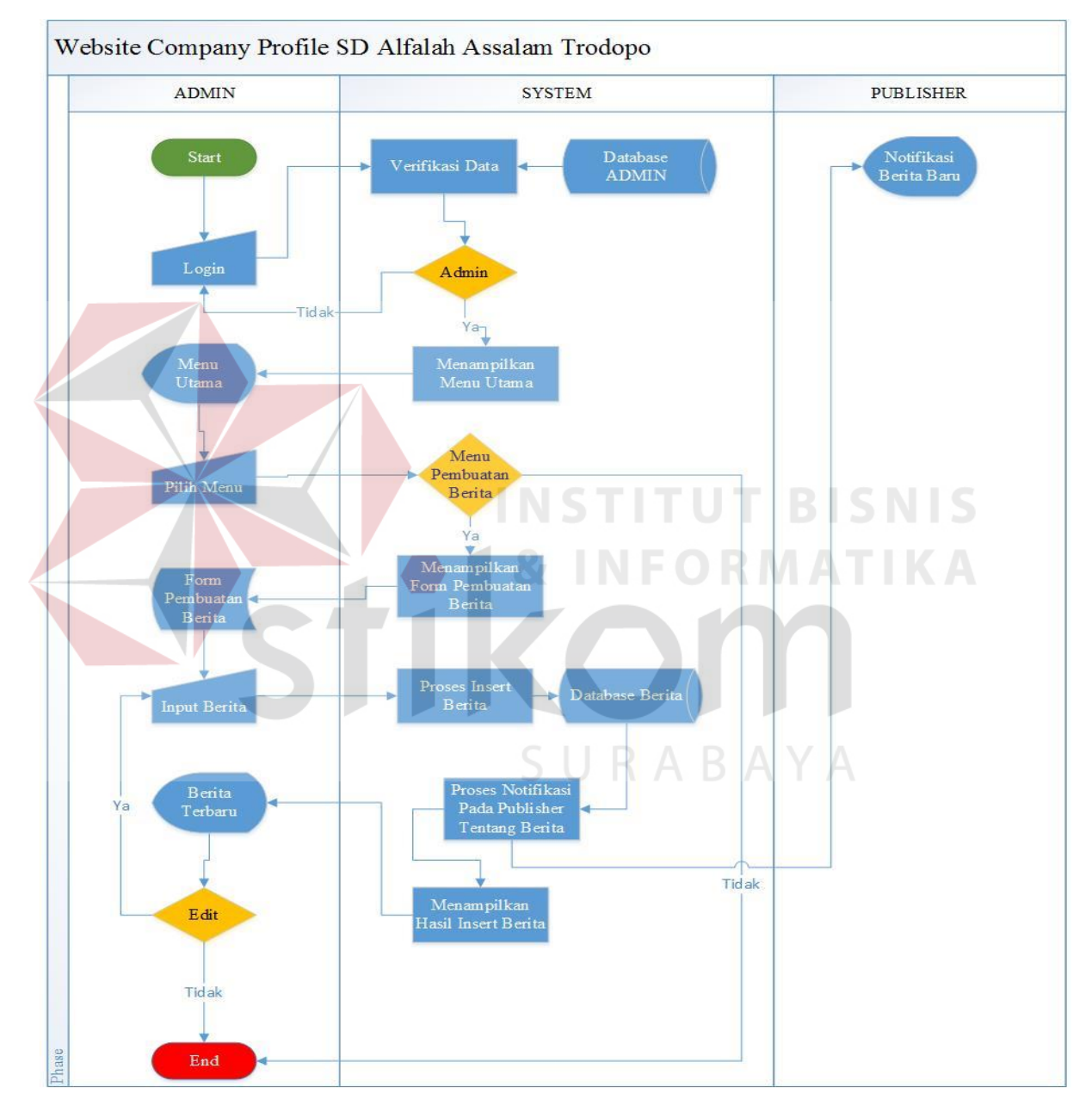

Gambar 4. 3. *System flow mastering data* berita SD Alfalah Assalam

# **4.6.3.** *System Flow Mastering* **Data Pengumuman SD Alfalah Assalam Tropodo**

*System flow mastering* data pengumuman SD Alfalah Assalam Tropodo dibuat berdasarkan hasil observasi yang dilakukan pada SD Alfalah Assalam Tropodo. Berikut ini penjelasan dilihat pada gambar 4.4.

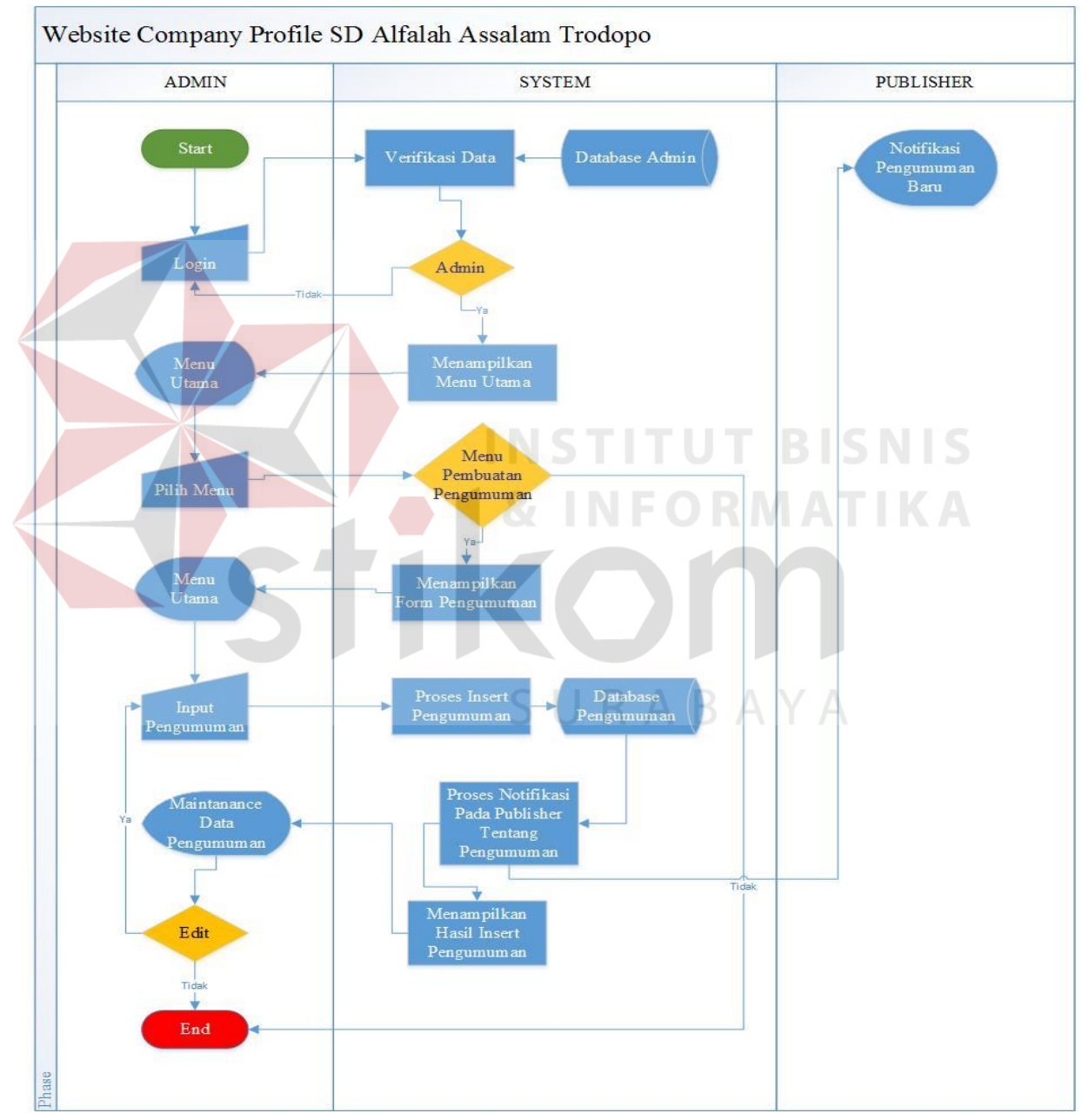

Gambar 4. 4. *System flow mastering data* pengumuman SD Alfalah Assalam

### **4.6.4.** *System Flow Mastering* **data Kegiatan SD Alfalah Assalam Tropodo**

*System flow mastering* data kegiatan SD Alfalah Assalam Tropodo dibuat berdasarkan hasil observasi yang dilakukan pada SD Alfalah Assalam Tropodo. Berikut ini penjelasan dilihat pada gambar 4.5.

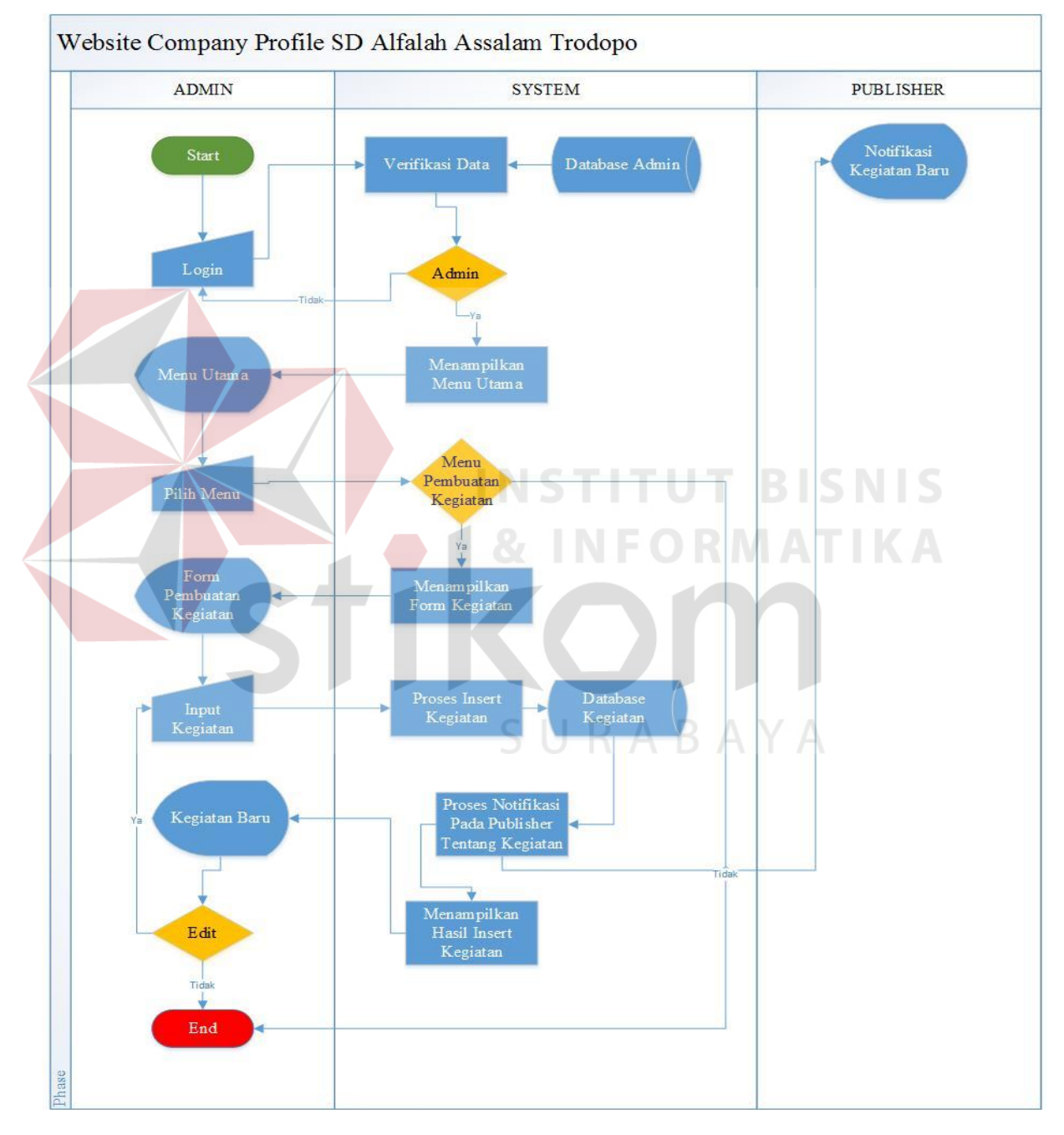

Gambar 4. 5. *System flow mastering data* kegiatan SD Alfalah Assalam

# **4.6.5.** *System Flow Mastering* **data Kotak Saran SD Alfalah Assalam Tropodo**

*System flow mastering* data kotak saran SD Alfalah Assalam Tropodo dibuat berdasarkan hasil observasi yang dilakukan pada SD Alfalah Assalam Tropodo. Berikut ini penjelasan dilihat pada gambar 4.6.

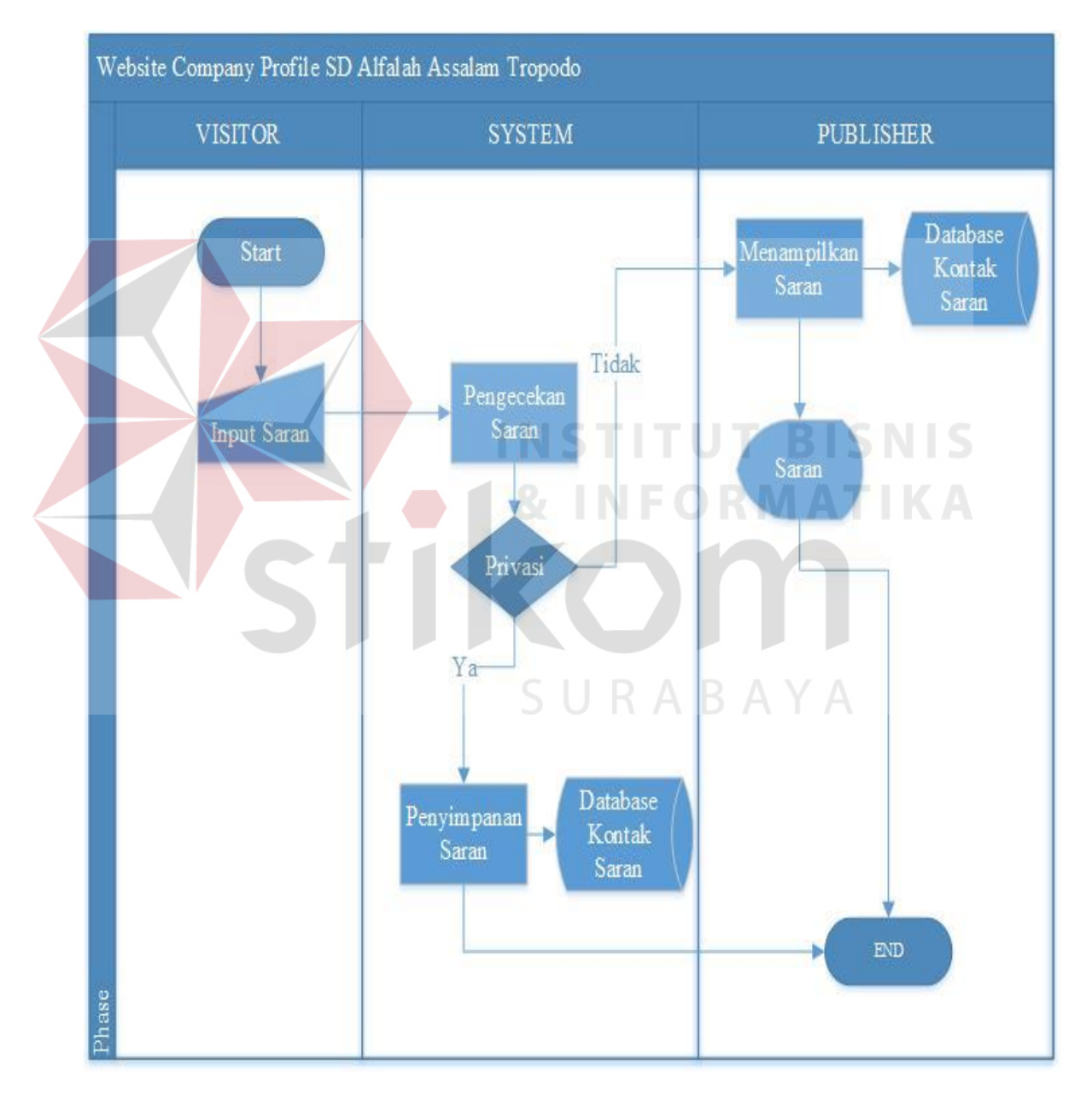

Gambar 4. 6. *System flow mastering data* Kotak Saran SD Alfalah Assalam

### **4.7 Context Diagram**

Pada gambar dibawah ini menjelaskan tentang *context diagram* dari SD Alfalah Assalam Tropodo. Didalam *context diagram* sistem ini terdapat 2 *entity external*, yaitu *Admin website* dan *Visitor*.

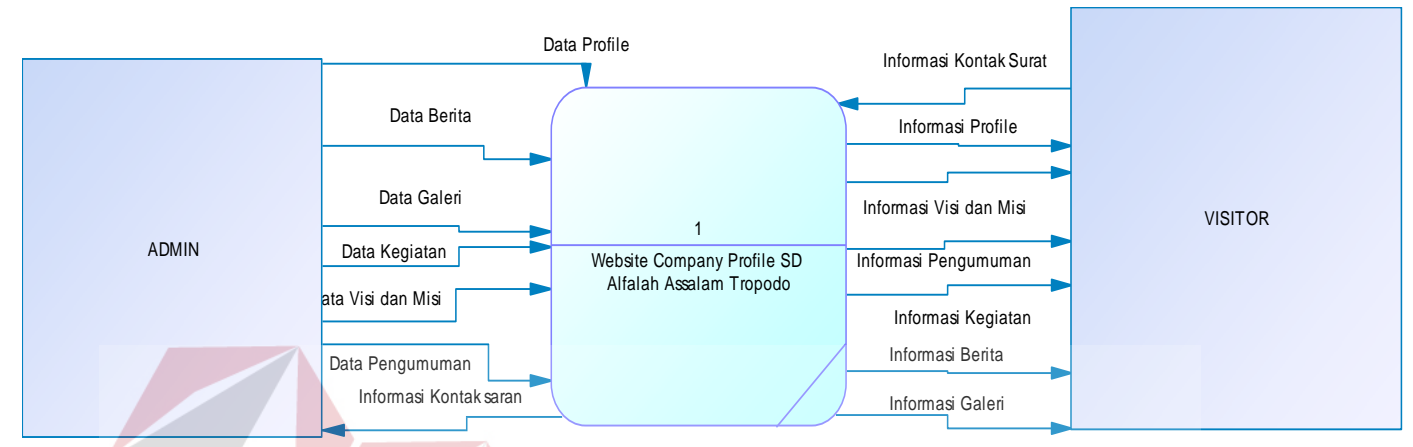

#### Gambar 4. 7. *Context Diagram*

### **4.8 DFD Level 0**

## **INSTITUT BISNIS**

Pada gambar dibawah ini menjelaskan DFD level 0 dari *website profile*  SD Alfalah Assalam Tropodo. Dalam DFD level 0 terdapat lima macam proses, pada proses pertama adalah proses *login admin* yang berguna untuk mengetahui pihak yang dapat mengakses database. Proses kedua adalah proses *Maintenance Data* sebagai proses memasukan data *profile*, visi-misi, galeri dan kegiatan. Proses ketiga adalah proses pembuatan berita dan pengumuman sebagai proses memasukkan data berita dan pengumuman. Proses keempat adalah proses menampilkan data yang berfungsi untuk menampilkan data yang ada dalam database ke tampilan *website.* Proses kelima adalah proses kotak surat yang berfungsi untuk menampilkan data tentang saran yang diinputkan oleh pengunjung. Berikut ini adalah DFD *Level* 0 pada gambar 4.8. :

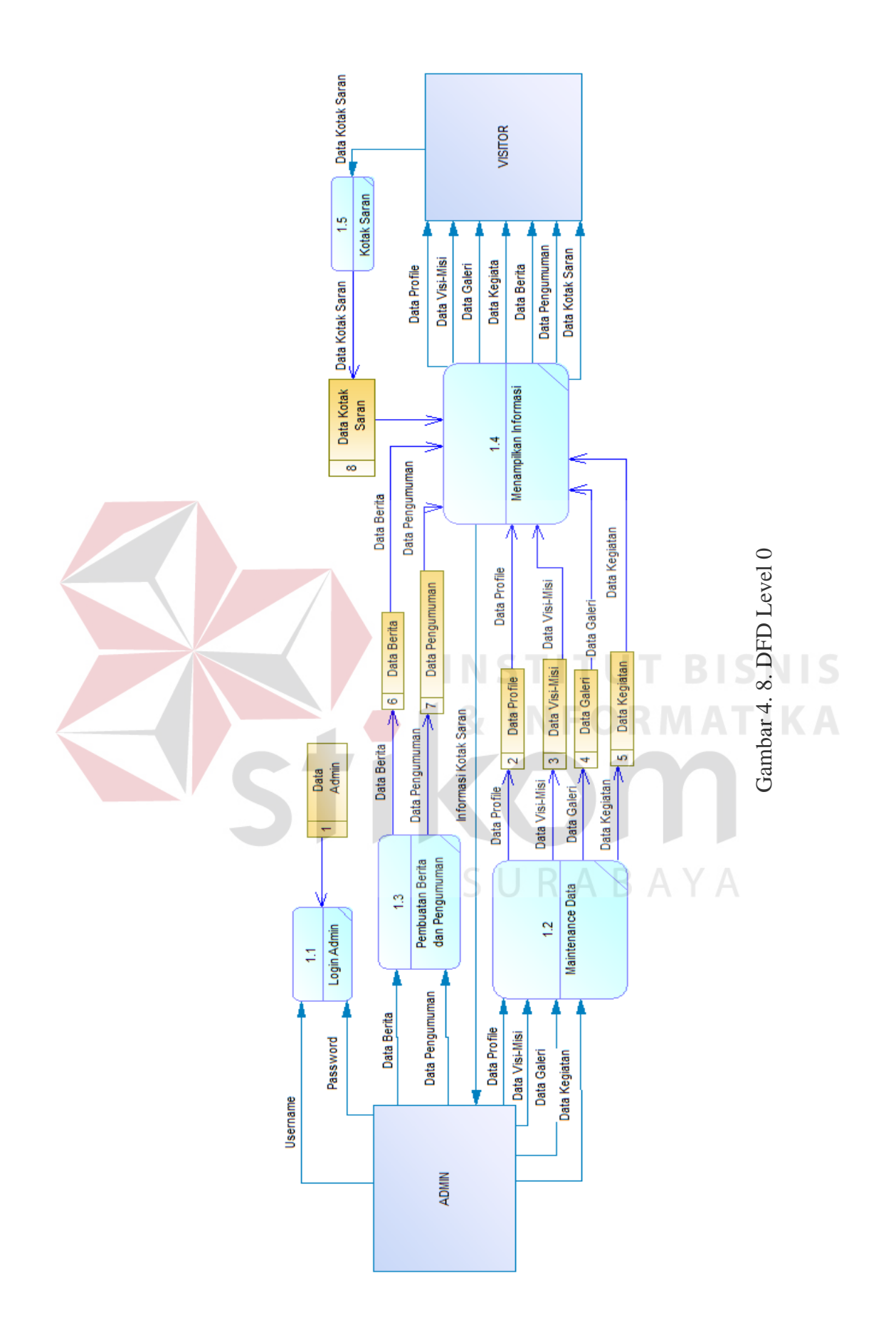

### **4.9 Data Flow Diagram (DFD Level 1)**

#### **4.9.1. DFD Level 1** *Login Admin*

Pada gambar 4.9 menjelaskan tentang DFD level 1 pembuatan berita dan pengumuman dari *website company profile* SD Alfalah Assalam Tropodo yang mempunyai beberapa proses *insert* dan check data. *Insert* dan *check* data yang dilakukan meliputi Data *Username* dan *Password*.

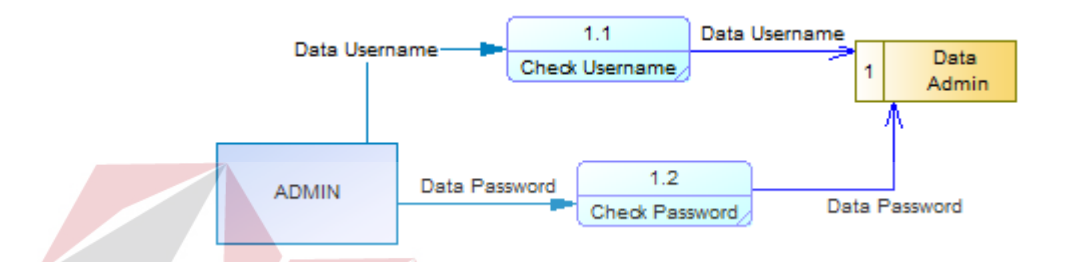

Gambar 4. 9. DFD Level 1 Login Admin

### **4.9.2. DFD Level 1** *Maintenance* **Data**

Pada gambar 4.10 menjelaskan tentang DFD level 1 *maintenance* data dari *website company profile* SD Alfalah Assalam Tropodo yang mempunyai beberapa proses *insert* data. *Insert* data yang dilakukan meliputi Data *Profile*, Data Galeri, Data Visi-Misi dan Data Kegiatan.

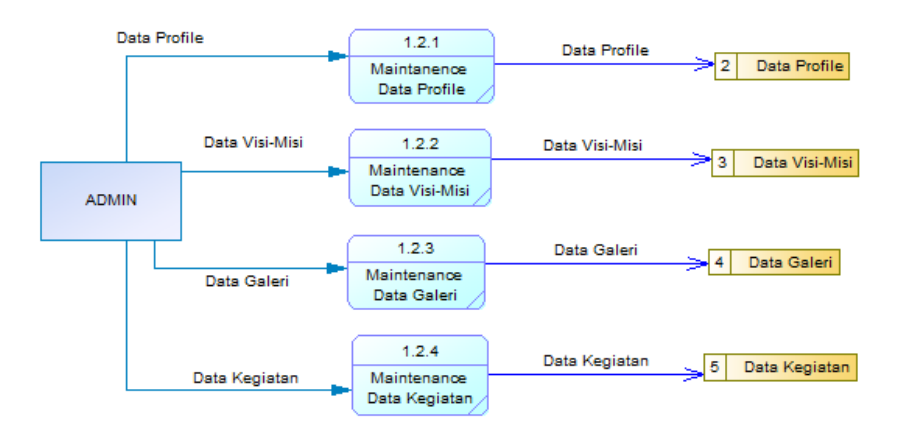

Gambar 4. 10. DFD Level 1 Maintanance Data

### **4.9.3. DFD Level 1 Pembuatan Berita dan Pengumuman**

Pada gambar 4.11 menjelaskan tentang DFD level 1 pembuatan berita dan pengumuman dari *website company profile* SD Alfalah Assalam Tropodo yang mempunyai beberapa proses *insert* data. *Insert* data yang dilakukan meliputi Data Berita dan Data Pengumuman.

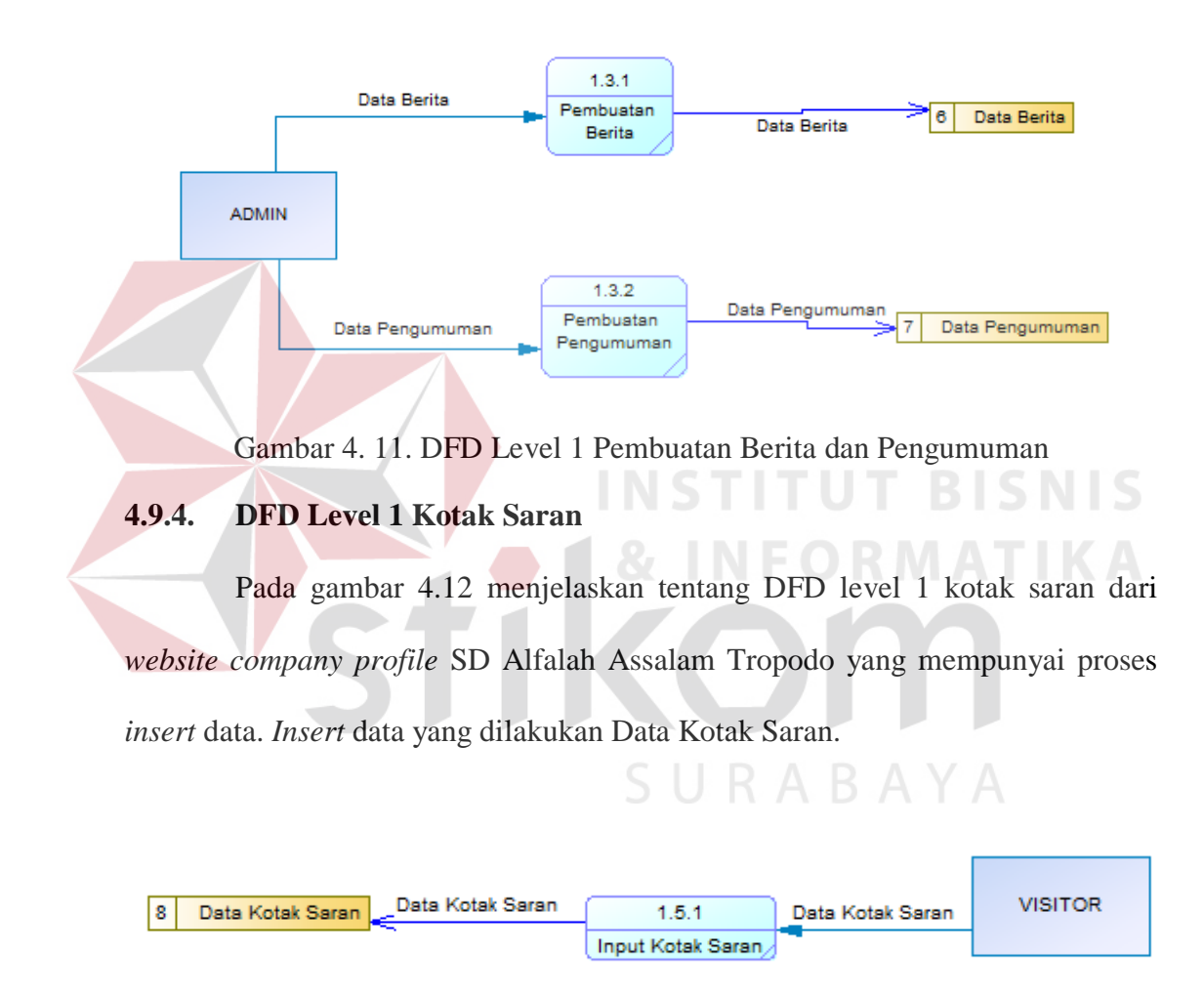

Gambar 4. 12. DFD Level 1 Kotak Saran

### **4.9.5. DFD Level 1 Menampilkan Informasi Front End**

Pada gambar 4.13 menjelaskan tentang DFD level 1 menampilkan informasi dari *website company profile* SD Alfalah Assalam Tropodo yang mempunyai beberapa proses *insert* data. *Insert* data yang dilakukan meliputi Data *Profile*, Data Galeri, Data Visi-Misi, Data Kegiatan, Data Kotak Saran, Data Berita dan Data Pengumuman.

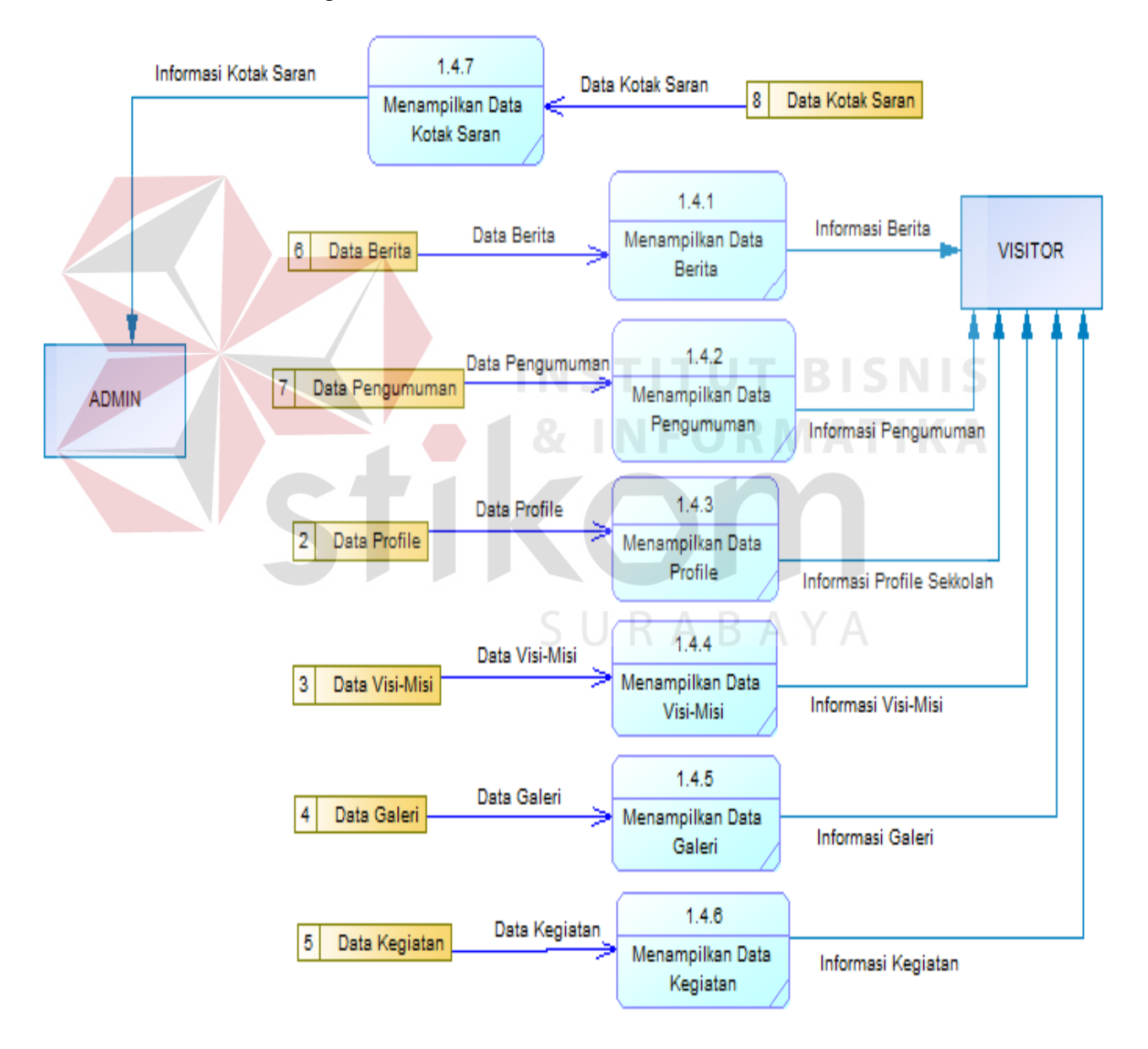

Gambar 4. 13. DFD Level 1 Menampilkan Informasi Front-End

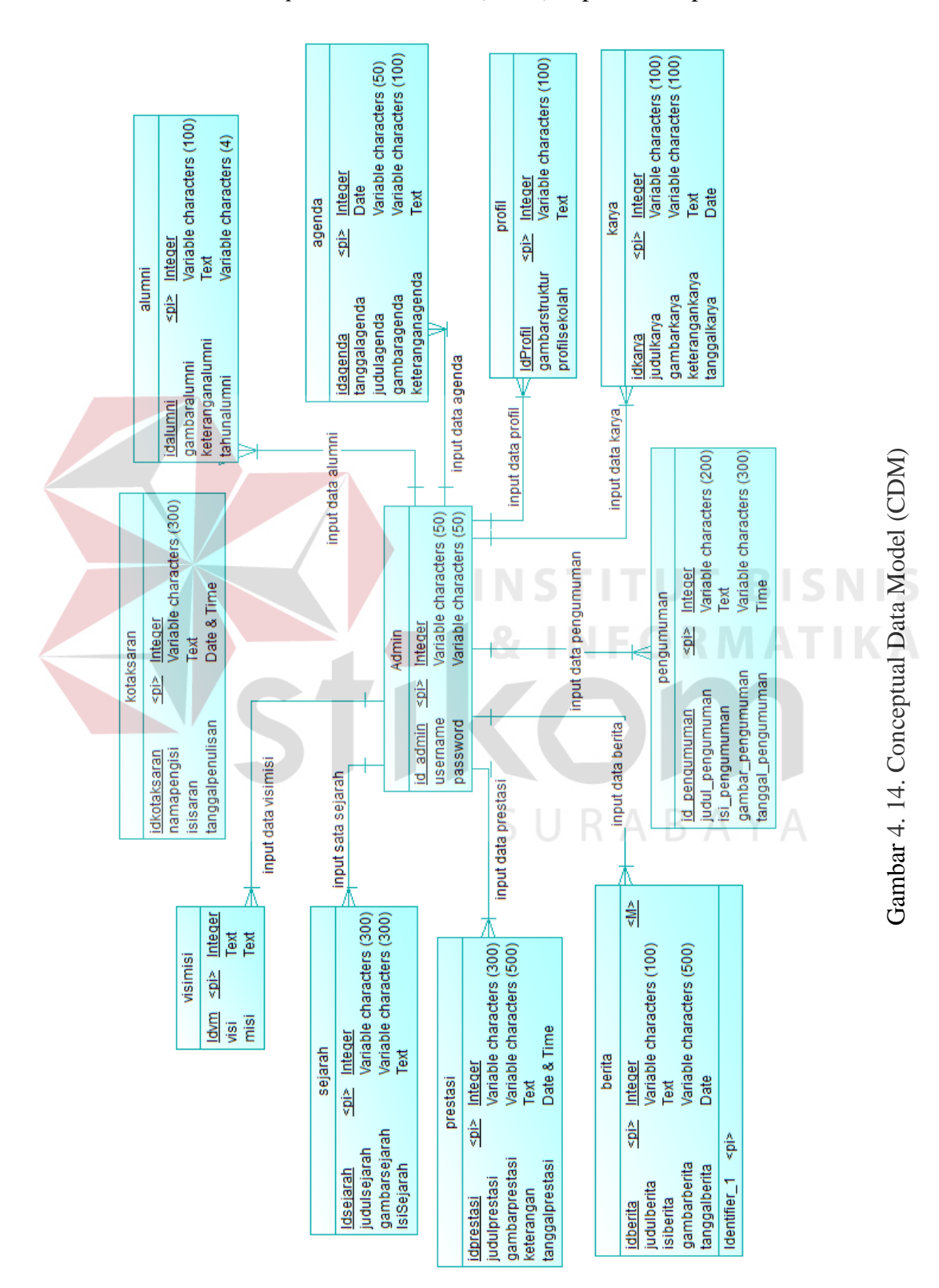

*Conceptual Data Model* (CDM) dapat dilihat pada Gambar 4.14.

**4.10** *Conceptual Data Model* **(CDM)**

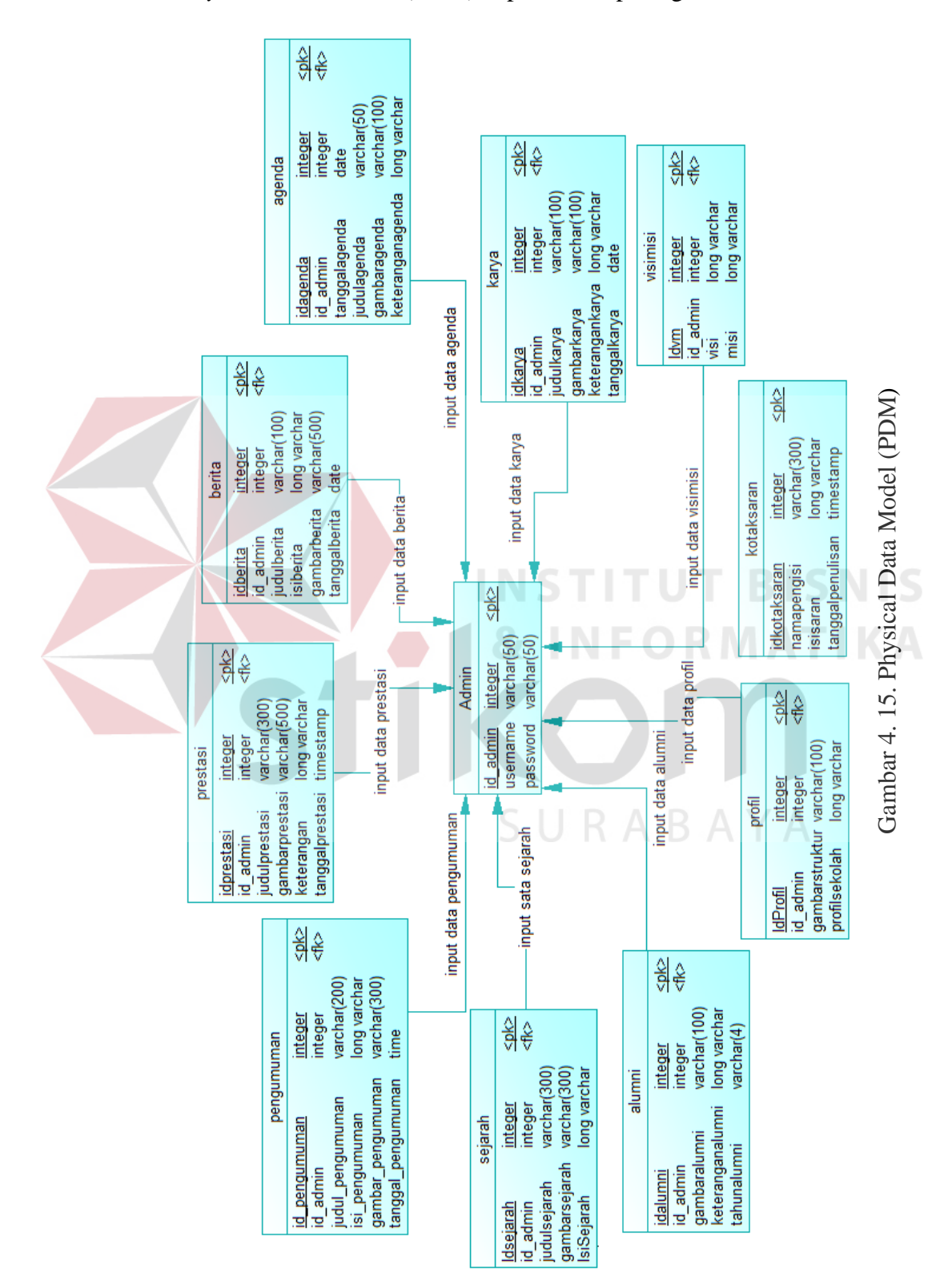

*Physical Data Model* (PDM) dapat dilihat pada gambar 4.15.

**4.11** *Physical Data Model* **(PDM)**

### **4.12 Struktur Tabel**

Struktur data tabel *company website* profil SD Alfalah Assalam Tropodo sebagai berikut:

1. Tabel Admin

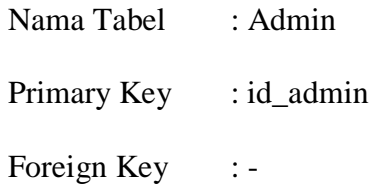

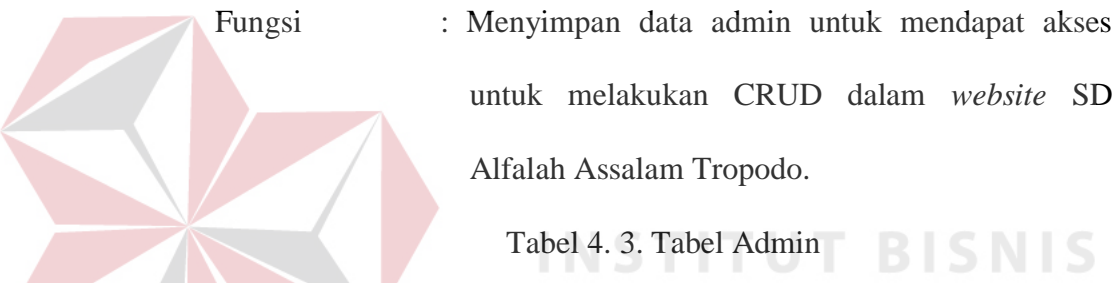

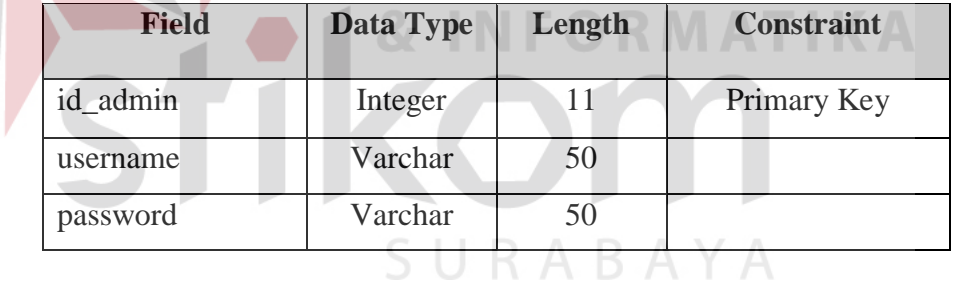

2. Tabel Pengumuman

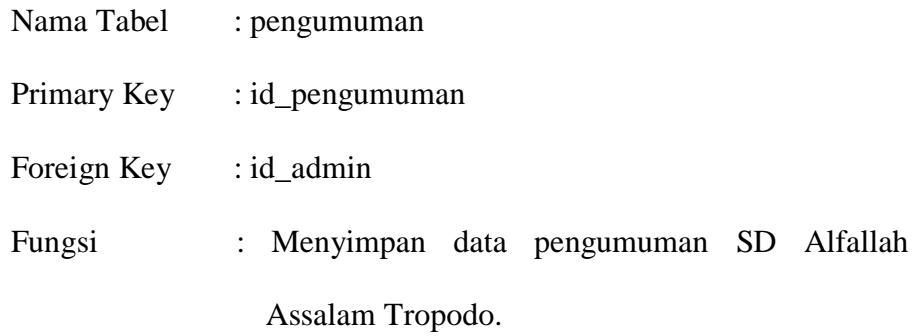

| <b>Field</b>       | Data Type | Length | <b>Constraint</b> |
|--------------------|-----------|--------|-------------------|
| id_pengumuman      | Integer   | 11     | Primary Key       |
| id admin           | Integer   | 11     | Foreign Key       |
| judul_pengumuman   | Varchar   | 200    |                   |
| Isi_pengumuman     | Text      |        |                   |
| Gambar_pengumuman  | varchar   | 300    |                   |
| Tanggal_pengumuman | Time      |        |                   |

Tabel 4. 4. Tabel Pengumuman

### 3. Tabel Berita

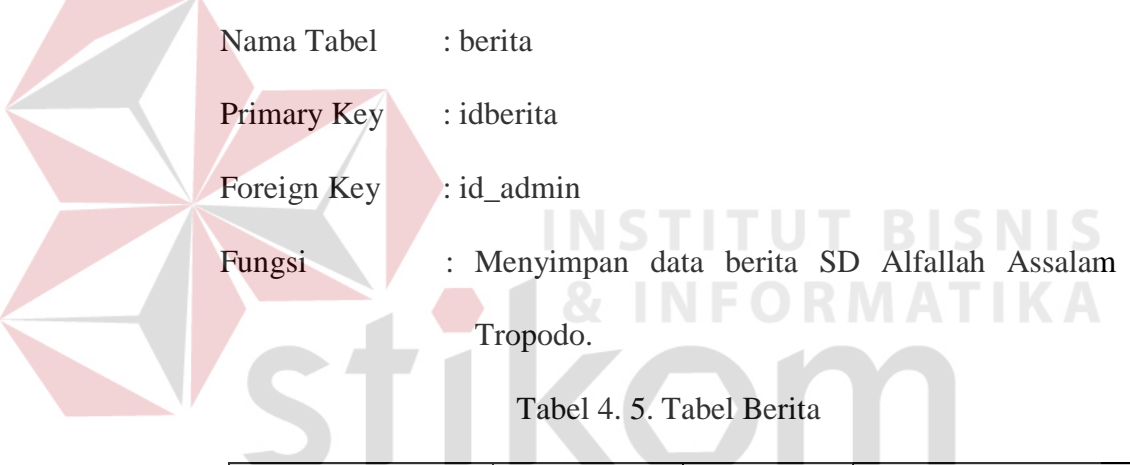

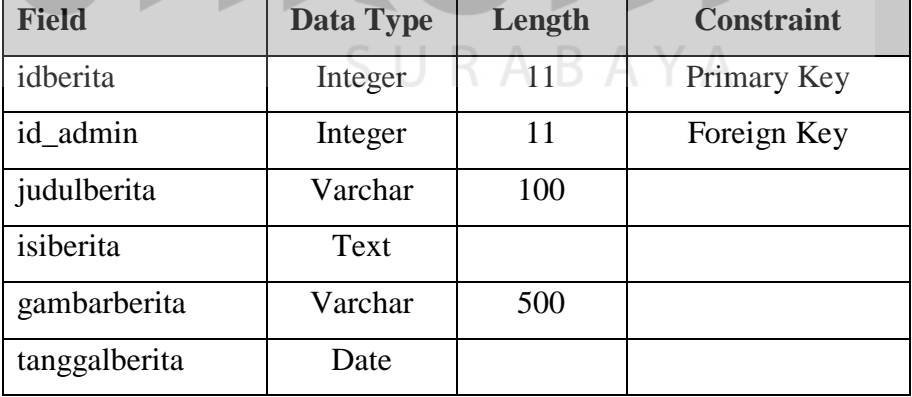

4. Tabel Profil

Nama Tabel : profil

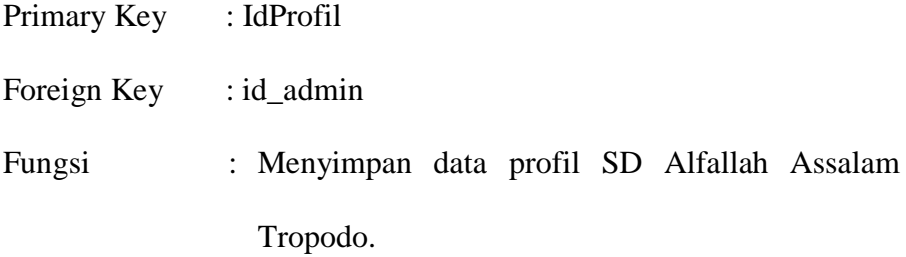

Tabel 4. 6. Tabel Profil

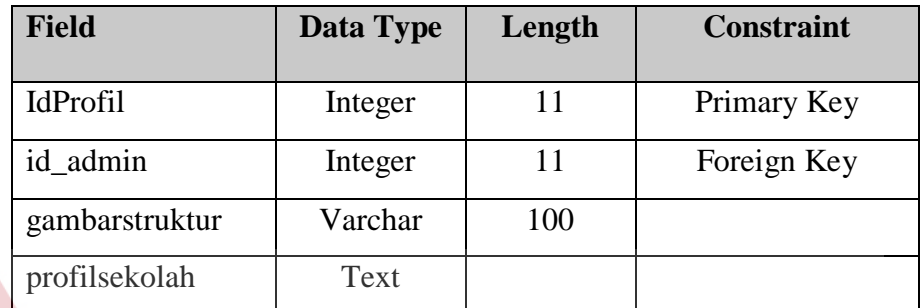

# 5. Tabel Karya

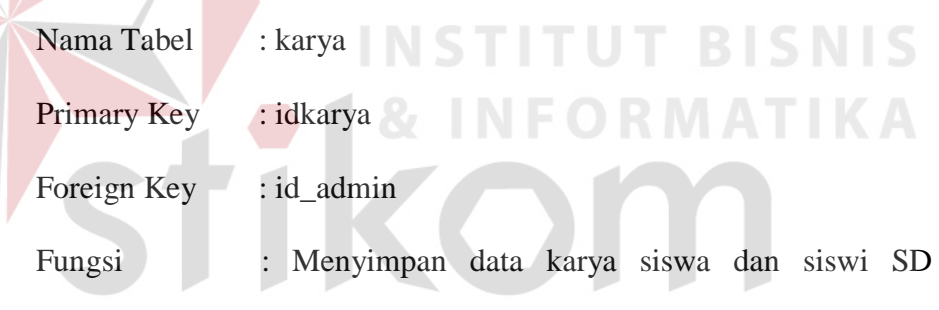

Alfallah Assalam Tropodo.

### Tabel 4. 7. Tabel Karya

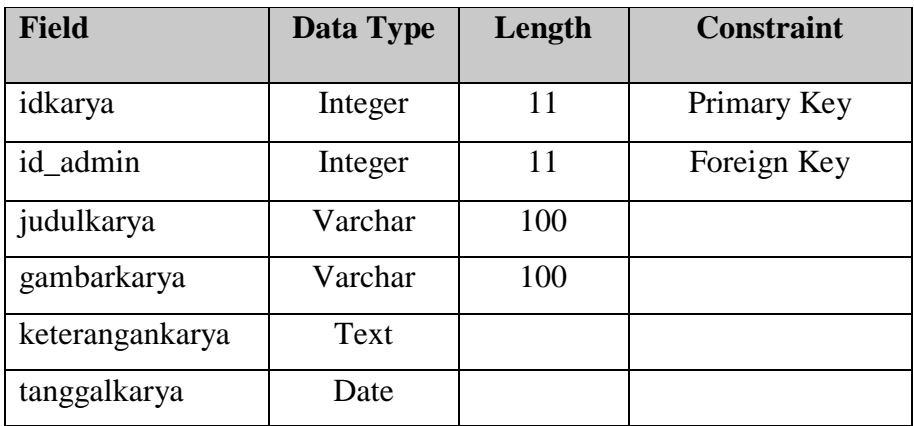

6. Tabel Prestasi

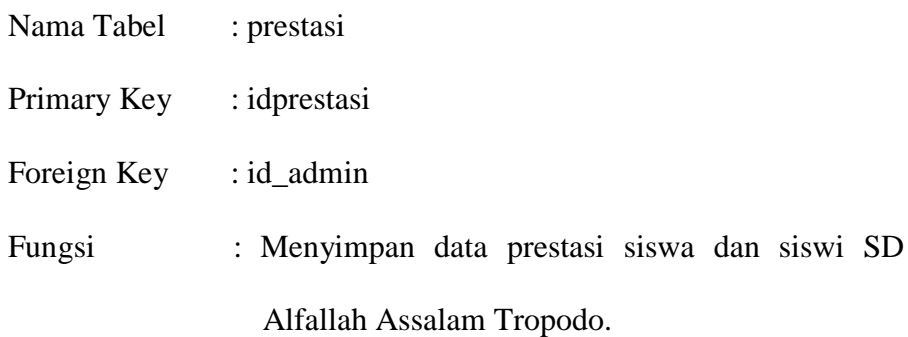

Tabel 4. 8. Tabel Prestasi

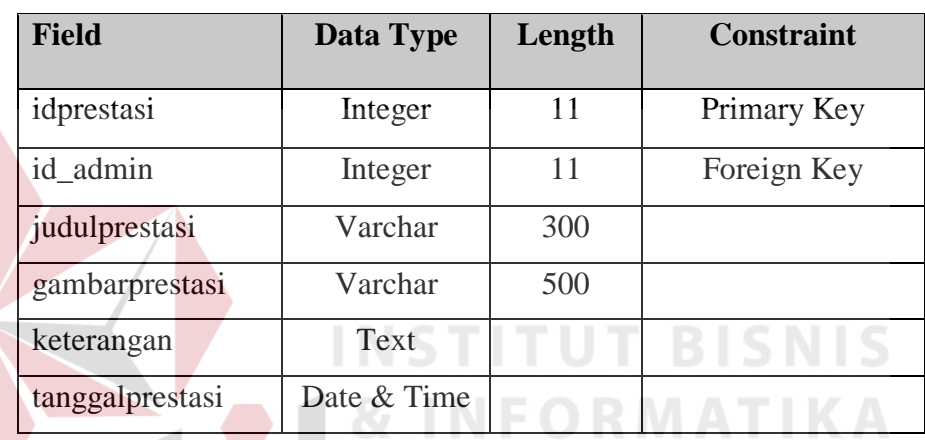

7. Tabel Sejarah

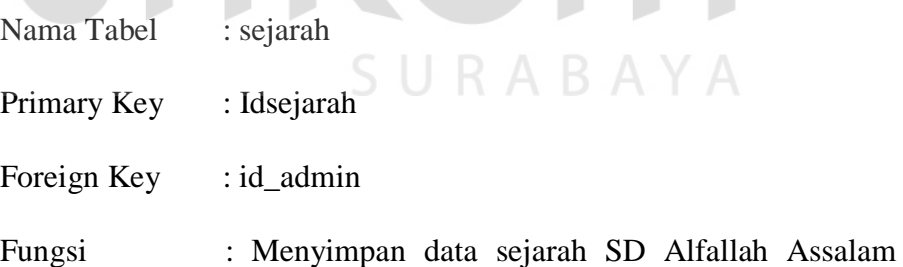

Tropodo.

Tabel 4. 9. Tabel Sejarah

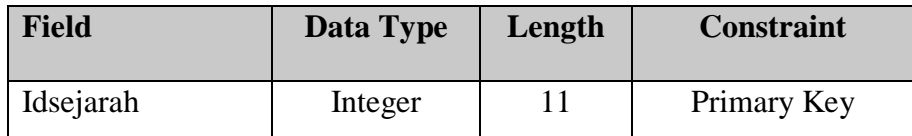

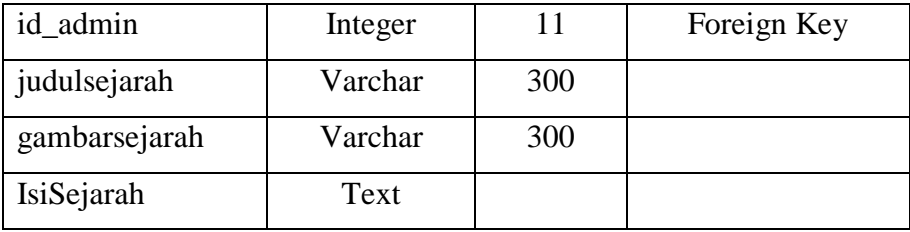

### 8. Tabel Visi Misi

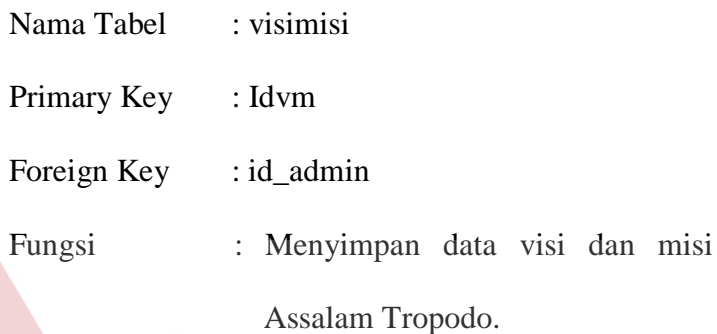

Tabel 4. 10. Tabel Visi & Misi

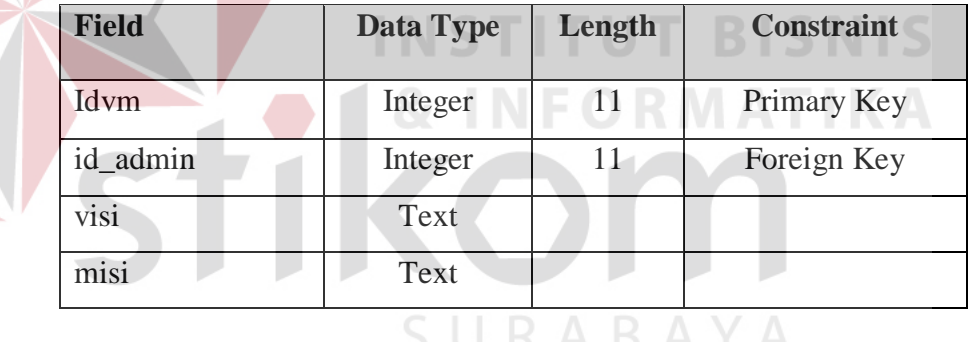

9. Tabel Alumni

e e

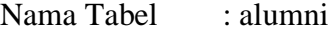

- Primary Key : idalumni
- Foreign Key : id\_admin

Fungsi : Menyimpan data alumni SD Alfallah Assalam

Tropodo.

SD Alfallah

Tabel 4. 11. Tabel Alumni

| <b>Field</b>    | <b>Data Type</b> | Length | <b>Constraint</b> |
|-----------------|------------------|--------|-------------------|
| idalumni        | Integer          | 11     | Primary Key       |
| id admin        | Integer          | 11     | Foreign Key       |
| gambaralumni    | Varchar          | 300    |                   |
| keteranganaumni | Text             |        |                   |
| tahunalumni     | varchar          |        |                   |

## 10. Tabel Agenda

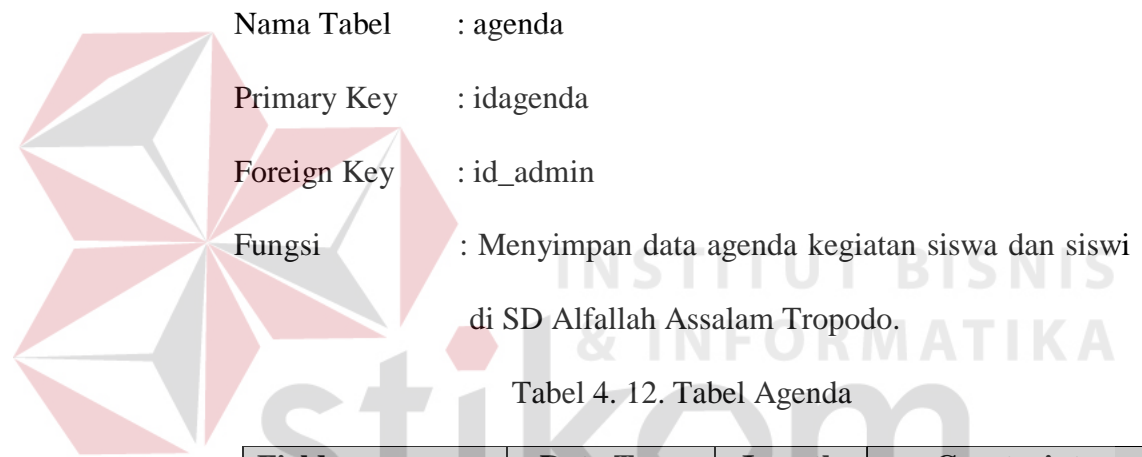

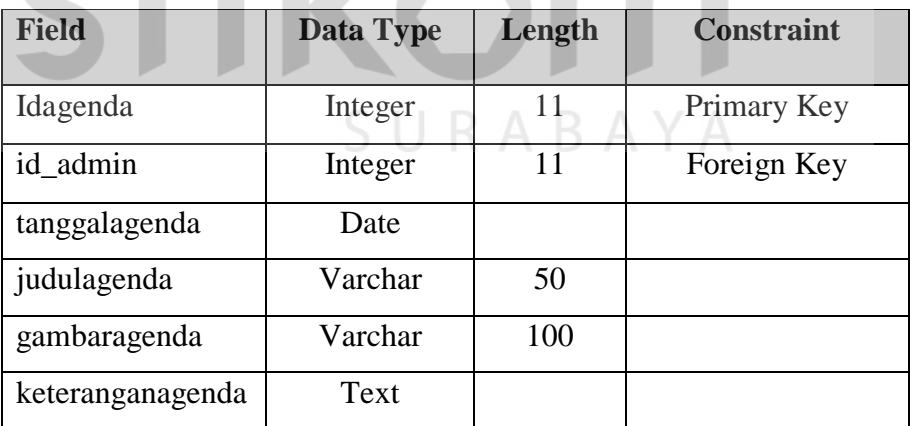

11. Tabel Kotak Saran

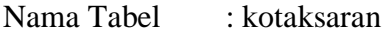

Primary Key : idkotaksaran

### Foreign Key : id\_admin

Fungsi : Menyimpan data kotak saran SD Alfallah Assalam

Tropodo.

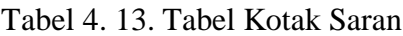

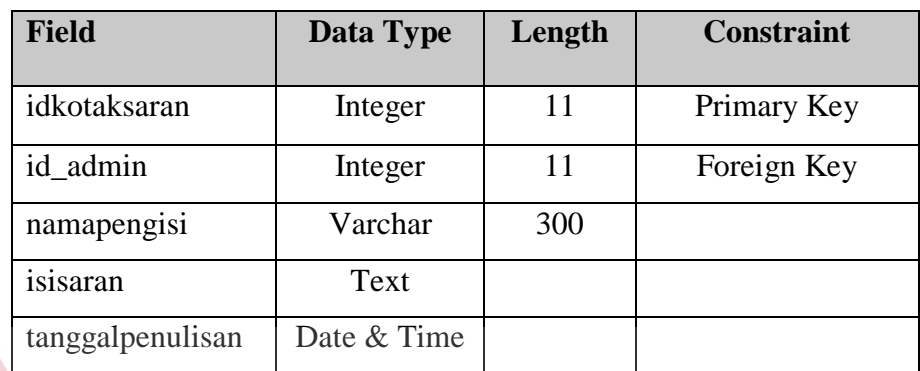

### **4.13 Implementasi Sistem**

Berikut ini adalah desain dari implementasi website profile SD Alfalah Assalam Tropodo serta prosedur penggunaan program. **BISNIS** 

a. Halaman *Login*

Pada halaman *Login*, pengguna memasukkan data *username* dan *password* yang sudah terdaftar dalam *database* Admin dengan menekan *button login*.

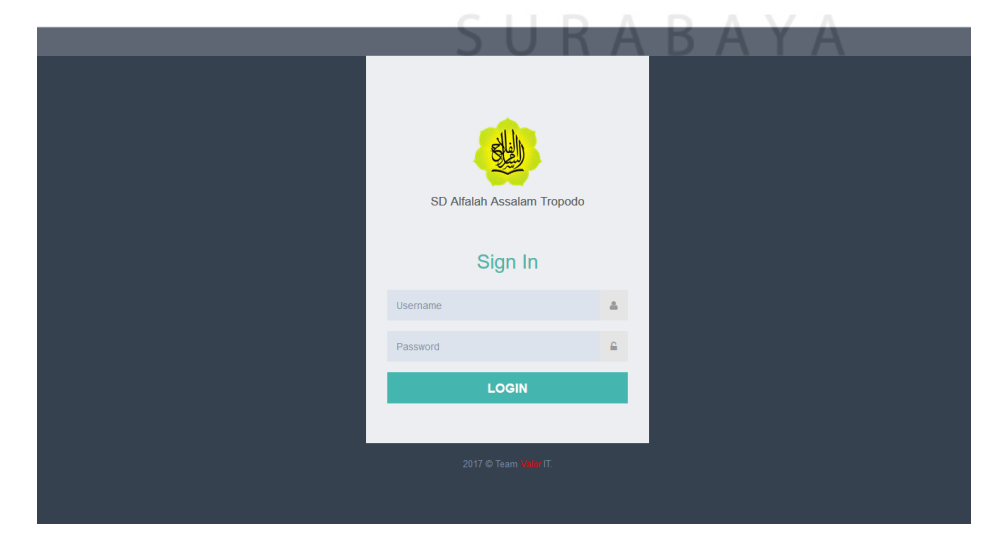

Gambar 4. 16. Halaman *Login*

b. *Top Bar*

Pada saat proses *authentification* data admin berhasil, kemidian masuk kedalam halaman *back end*. Pada bagian atas halaman terdapat menu *top bar* yang menampilkan nama SD Alfallah Assalam Tropodo dan menu pengguna yang sedang *login*.

SD ALFALLAH ASSALAM

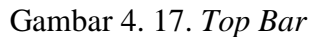

### c. *Side Menu*

Pada sisi kiri halaman terdapat *side menu* yang menampilkan *content* untuk *maintanance data*, sebagai berikut:

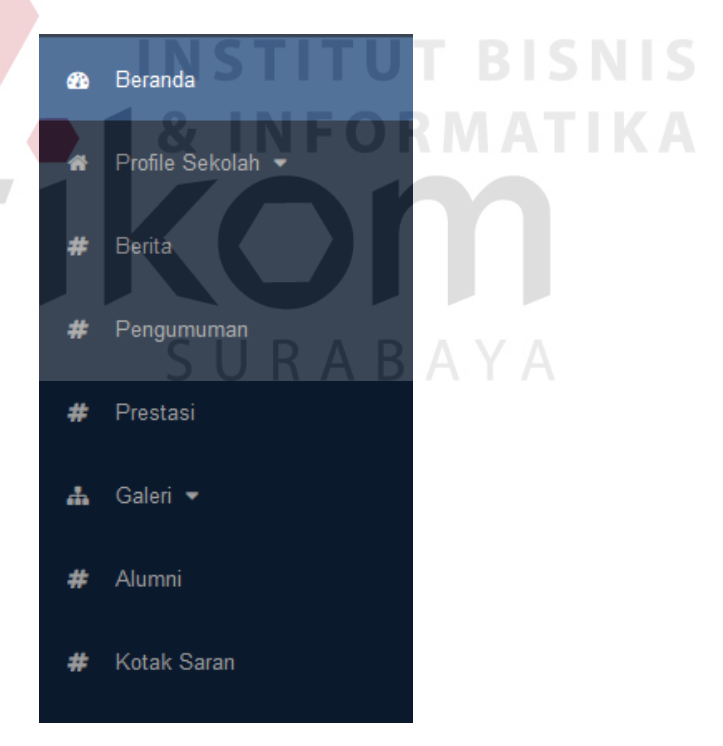

Gambar 4. 18. *Side Menu*

Pada bagian side menu terdapat mempunyai beberapa *sub menu*, untuk menu *Profile* Sekolah terdapat *sub menu* yakni Sejarah, Profil dan Visi-Misi. *Sub menu* pada *menu Profile* Sekolah berfungsi untuk melakukan *maintanance data* profil di SD Alfallah Assallam Tropodo.

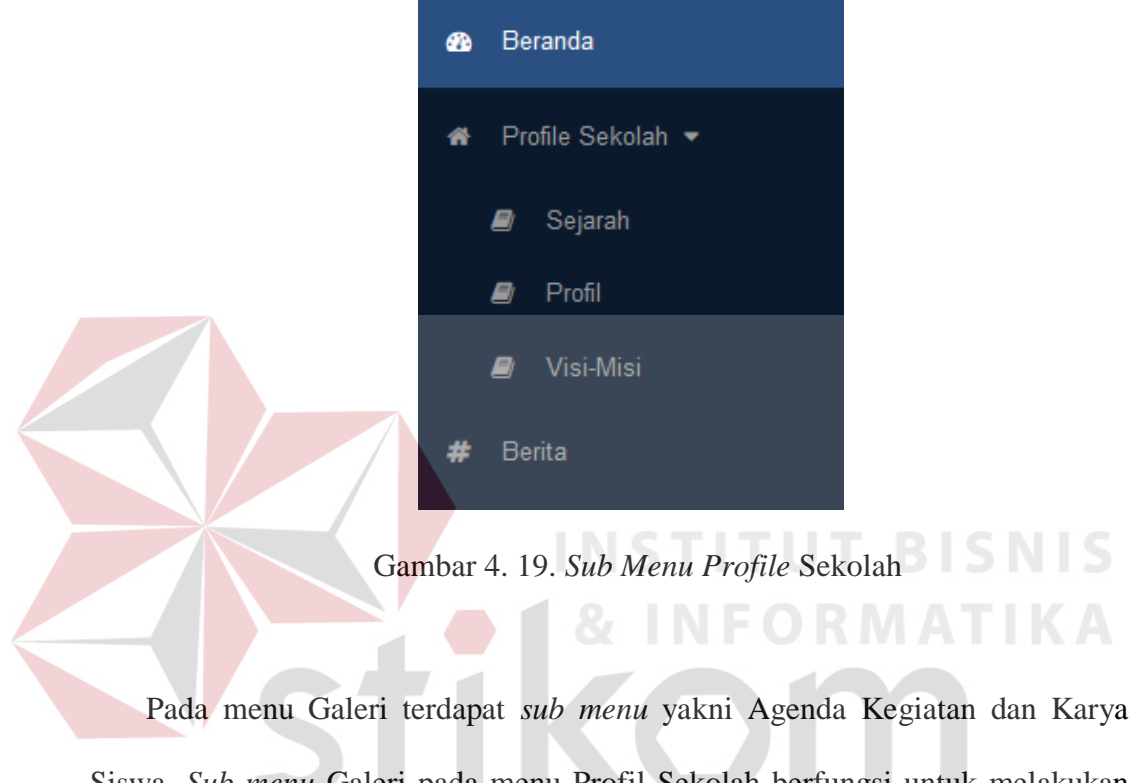

Siswa. *Sub menu* Galeri pada menu Profil Sekolah berfungsi untuk melakukan *maintanance data* galeri di SD Alfallah Assallam Tropodo.

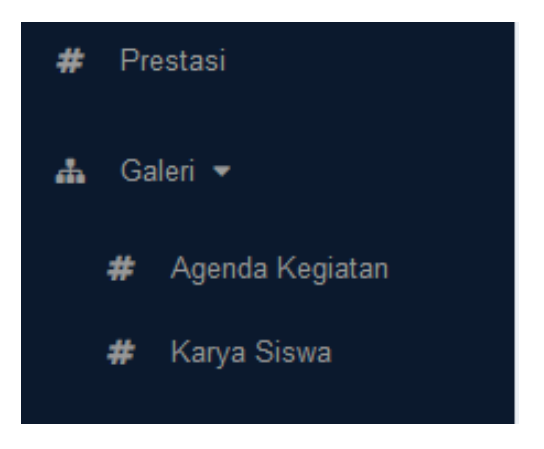

Gambar 4. 20. *Sub Menu* Galeri

d. Halaman *Mastering Profile* Sekolah

Pada halaman ini *User* dapat melakukan *maintanance data* sejarah, profil dan visi-misi (menambah, menghapus dan merubah data). Berikut ini adalah tampilan halaman *sub menu Data* Sejarah:

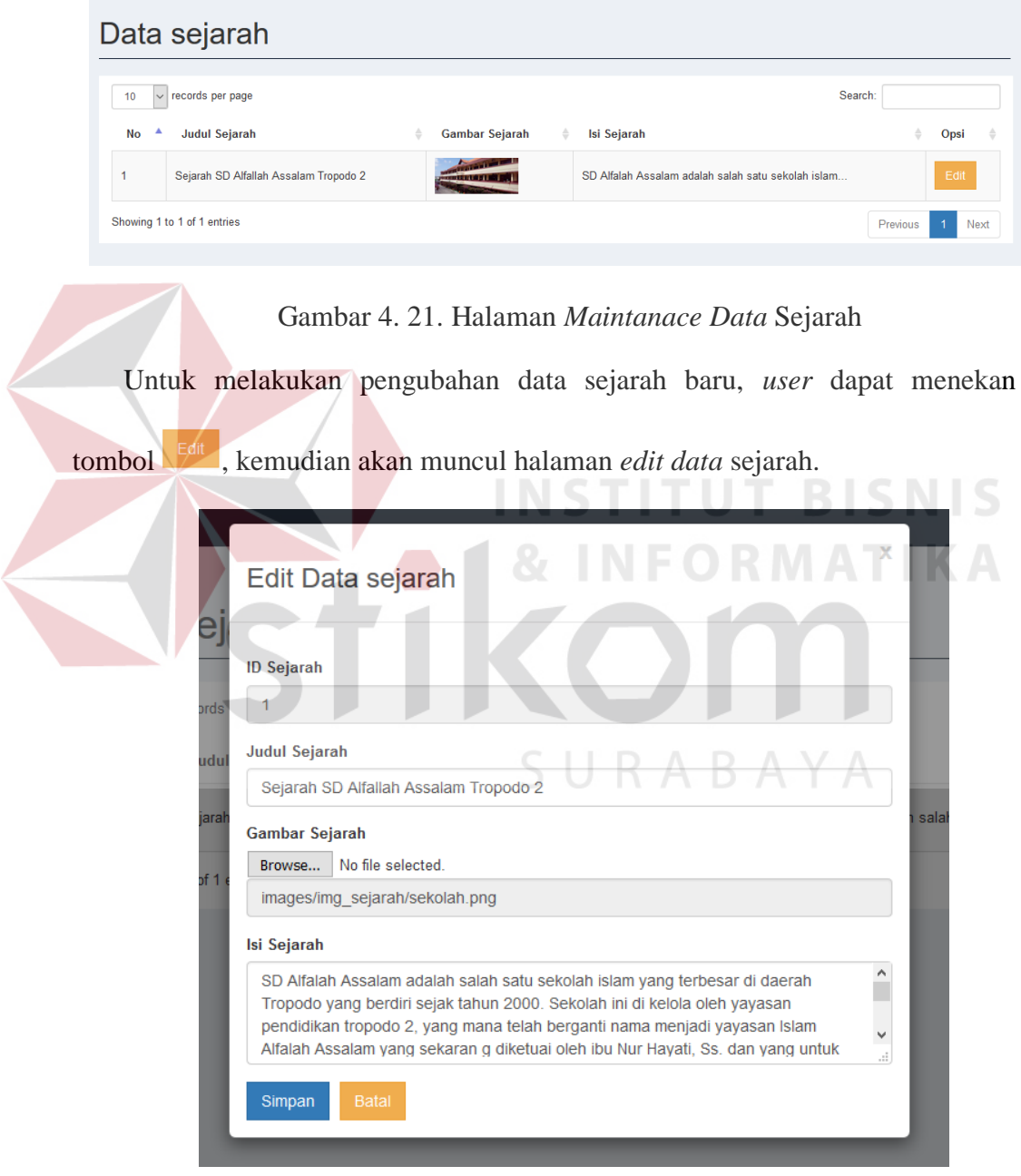

Gambar 4. 22. Halaman *Edit Data* Sejarah

Berikut ini adalah tampilan dari halaman *sub menu* Profil:

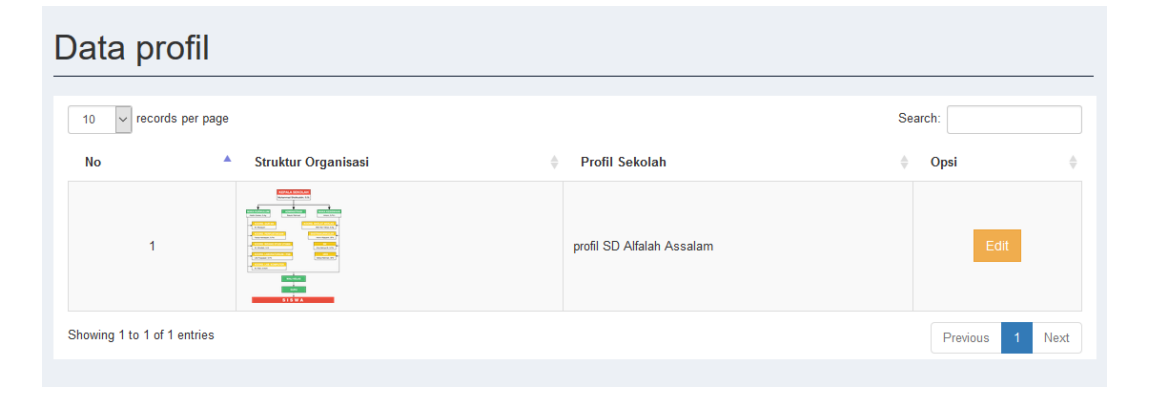

Gambar 4. 23. Halaman *Maintanace Data* Profil

 $\overline{\phantom{a}}$ 

Untuk melakukan pengubahan data profil baru, *user* dapat menekan tombol

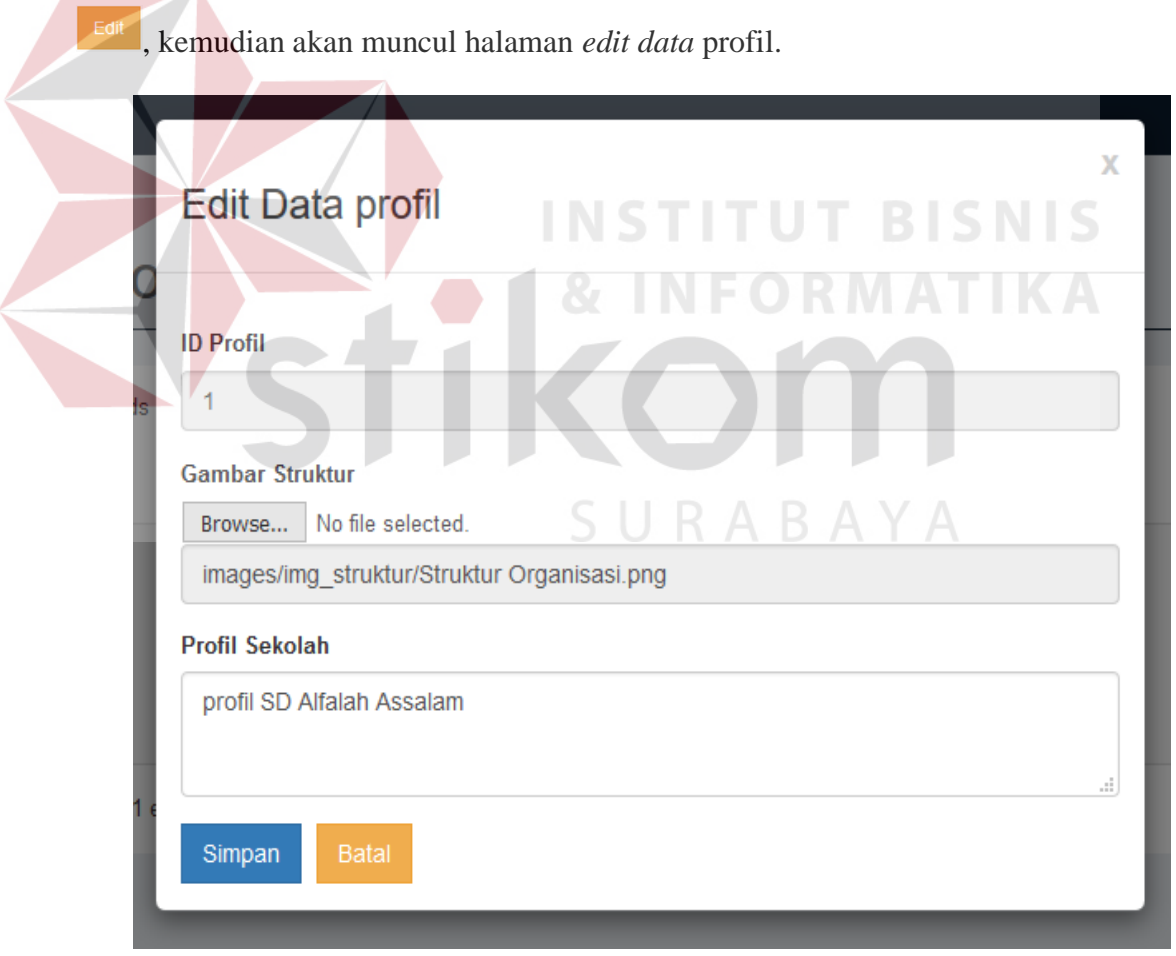

Gambar 4. 24. Halaman *Edit Data* Profil

Berikut ini adalah tampilan dari halaman *sub menu* Visi-Misi:

|                |                                                          |                                                                        |         |          | <b>Tambah Data</b> |
|----------------|----------------------------------------------------------|------------------------------------------------------------------------|---------|----------|--------------------|
| 10             | $\sim$ records per page                                  |                                                                        | Search: |          |                    |
| ID             | $\triangleq$<br><b>Visi</b>                              | Misi                                                                   | ÷       | Opsi     |                    |
| 1              | Mewujudkan generasi berakhlaq mulia berprestasi optimal. | Mewujudkan pendidikan yang berbasis dakwah.                            |         | Edit     | <b>Delete</b>      |
| $\overline{2}$ |                                                          | Mewujudkan sekolah islam percontohan bagi sekolah sekitarnya.          |         | Edit     | <b>Delete</b>      |
| 3              |                                                          | Mewujudkan lembaga pendidikan yang memberi manfaat bagi lingkungannya. |         | Edit     | <b>Delete</b>      |
|                | Showing 1 to 3 of 3 entries                              |                                                                        |         | Previous | Next               |

Gambar 4. 25. Halaman *Maintanance Data* Visi dan Misi

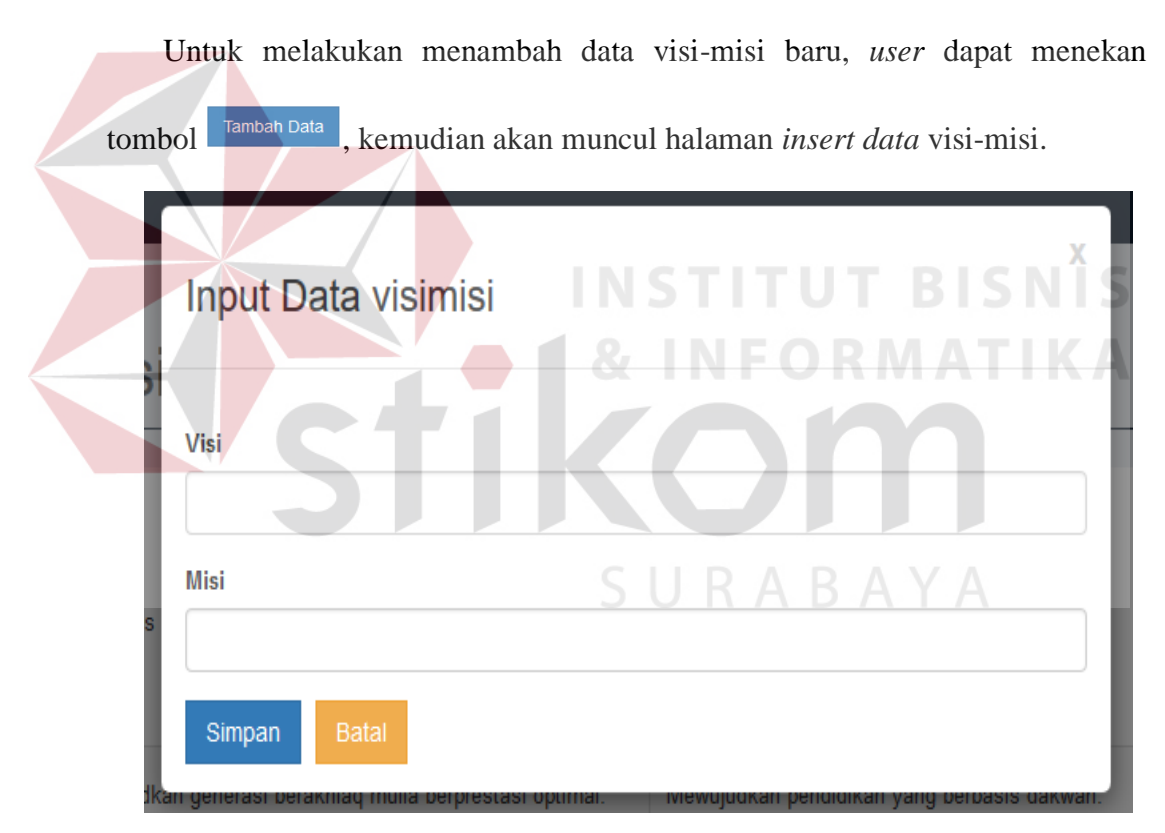

Gambar 4. 26. Halaman *Insert Data* Visi-Misi

Untuk melakukan merubah data visi-misi, *user* dapat menekan tombol <sup>Edit</sup> kemudian akan muncul halaman *edit data* visi-misi.

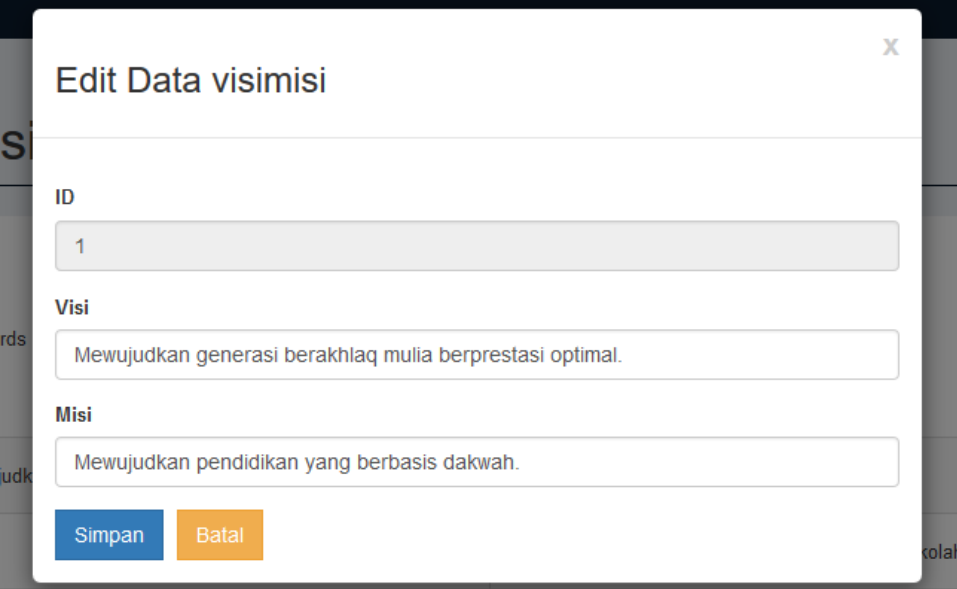

### Gambar 4. 27. Halaman *Edit Data* Visi-Misi

### e. Halaman *Mastering Data* Berita

Pada halaman ini *User* dapat melakukan *maintanance data* berita (menambah, menghapus dan merubah data berita). Berikut ini adalah tampilan halaman *Menu Mastering Data* Berita:

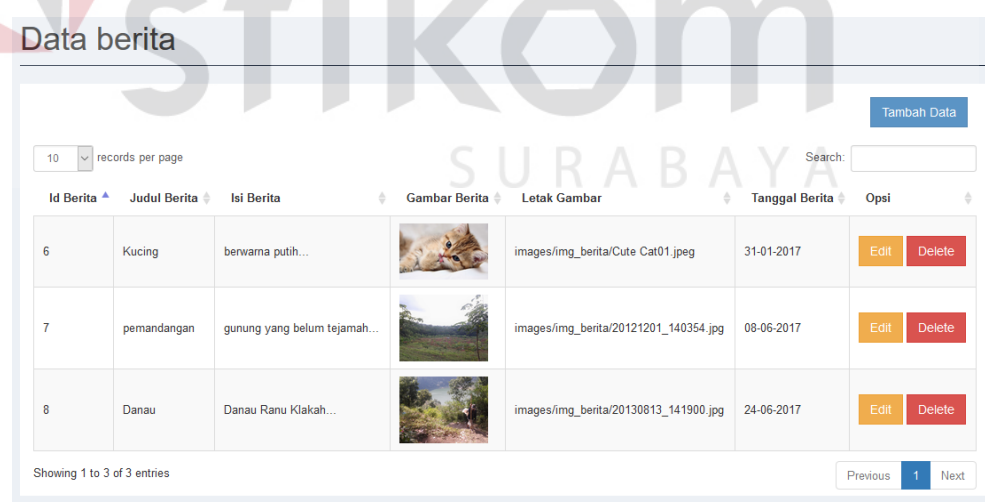

### Gambar 4. 28. Halaman *Mastering Data* Berita

Untuk melakukan menambah data berita baru, *user* dapat menekan tombol

<sup>Tambah Data</sup>, kemudian akan muncul halaman *insert data* berita.

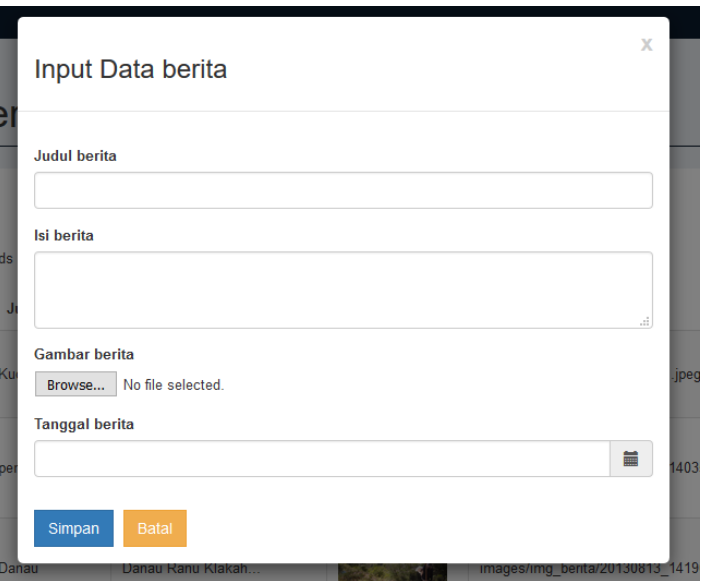

Gambar 4. 29. Halaman *Insert Data* Berita

Untuk melakukan merubah data berita, *user* dapat menekan tombol <sup>Edit</sup>,

kemudian akan muncul halaman *edit data* berita.

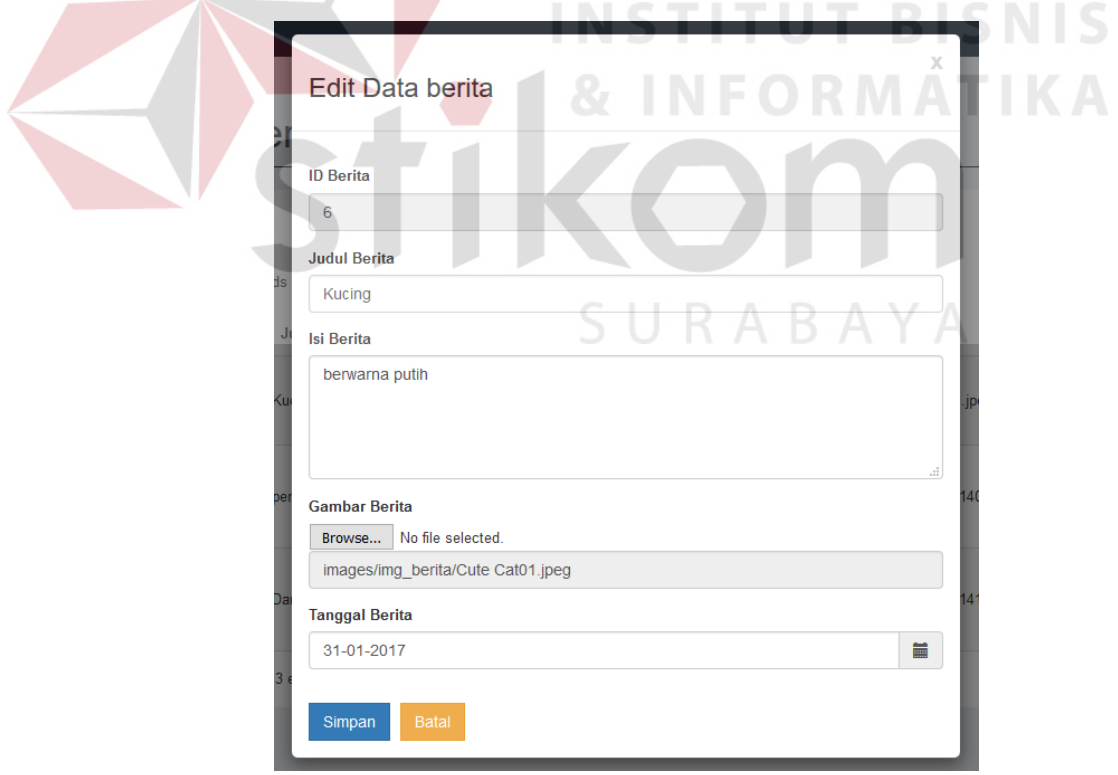

Gambar 4. 30. Halaman *Edit Data* Berita

f. Halaman *Mastering Data* Pengumuman

Pada halaman ini *User* dapat melakukan *maintanance data* Pengumuman (menambah, menghapus dan merubah data Pengumuman). Berikut ini adalah tampilan halaman *Menu Mastering Data* Pengumuman:

#### Data pengumuman **Tambah Data**  $\overline{\vee}$  records per page  $10$ Search:  $\overline{\text{Id}}$ Gambar **Tanggal** Judul Pengumuman Isi Pengumuman **Tempat Gambar** Opsi Pengumuman Pengumuman Pengumuman MENYEMPLIRNAKAN ILMI I Hoava untuk images/img\_pengumuman  $16$ DENGAN BELAJAR merealisasikan jaminan 10-04-2016 /IMG-20160401-WA0017.jpg Delete AL-QURAN kualitas lulusa. Untuk anak seusia Ada Museum 10 Nopember di images/img\_pengumuman  $17$ Sekolah Dasar, pada 03-01-2016 /CAM00959.jpg SD ALEalah Assalam umumnya tid... BUKAN SEKEDAR PAWAL Menjelang pelaksanaan images/img\_pengumumar NAMUN ADA SALING  $25$ ibadah puasa ramadhan 16-06-2017 /CAM00055.jpg **BERBAGI** Delete sekol. Siapa bilang anak kecil images/img\_pengumumar  $33$ Galery Seni Ala Kelas 1 hanya bisa bermain dan eran+kelas+1+pi.JPG men. Delete Gambar 4. 31. Halaman *Mastering Data* Pengumuman

*User* dapat melakukan penambahan data pengumuman dengan menekan tombol <sup>Tambah Data</sup>, mengubah data pengumuman dengan menekan tombol dan mengahapus data pengumuman dengan menekan tombol <sup>Delete</sup> pada halaman *Mastering Data* Pengumuman.

g. Halaman *Mastering Data* Prestasi

Pada halaman ini *User* dapat melakukan *maintanance data* Prestasi (menambah, menghapus dan merubah data Prestasi). Berikut ini adalah tampilan halaman *Menu Mastering Data* Prestasi:

## Data prestasi

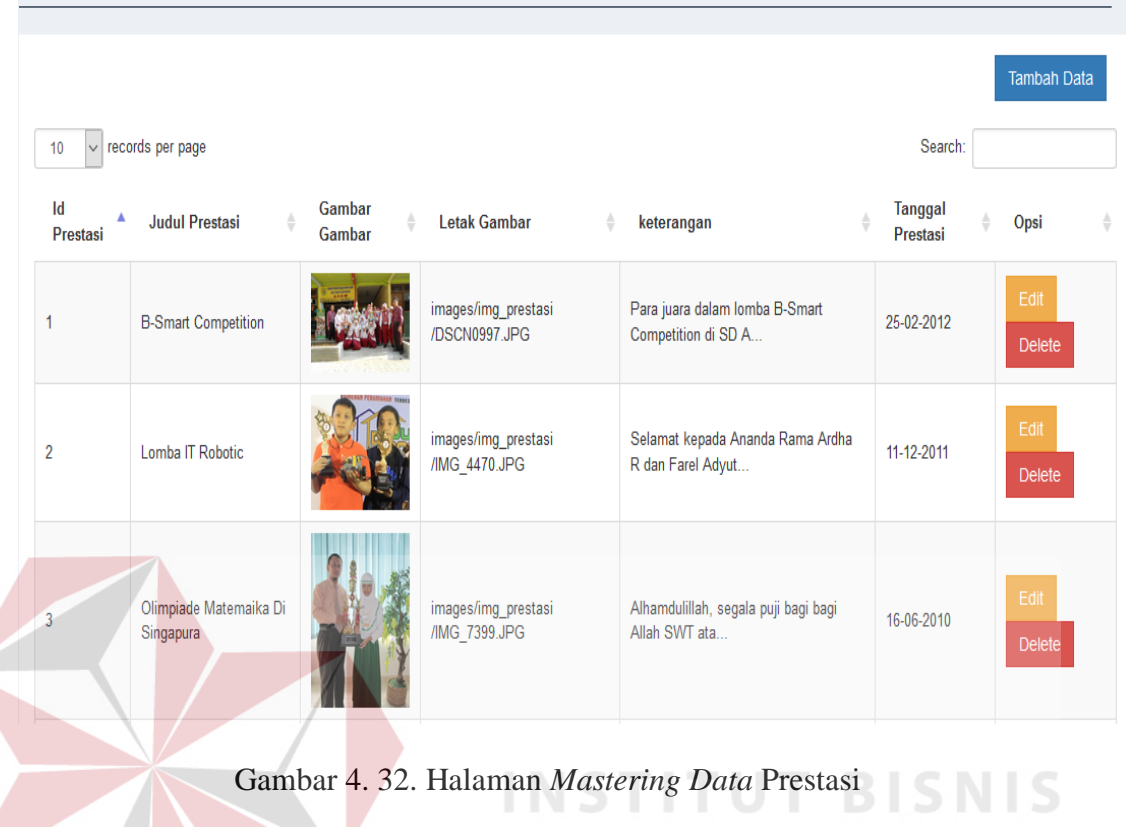

*User* dapat melakukan menambah data Prestasi dengan menekan tombol Tambah Data mengubah data Prestasi dengan menekan tombol <sup>Edit</sup> dan mengahapus data Prestasi dengan menekan tombol pelete pada halaman SURABAYA *Mastering Data* Prestasi.

### h. Halaman *Mastering Data* Galeri

Pada halaman ini *User* dapat melakukan *mastering data* Agenda kegiatan dan karya siswa dan siswi SD Alfalah Assalam Tropodo (menambah, menghapus dan merubah data). Berikut ini adalah tampilan halaman *Menu Mastering Data* Agenda kegiatan :

| Data agenda                 |                                          |                                   |                  |                                   |                                                                                                    |  |                       |      |
|-----------------------------|------------------------------------------|-----------------------------------|------------------|-----------------------------------|----------------------------------------------------------------------------------------------------|--|-----------------------|------|
| 10<br>$\checkmark$          | records per page                         |                                   |                  |                                   | Search:                                                                                                    |  | <b>Tambah Data</b>    |      |
| ID<br>$\Delta$<br>Agenda    | <b>Tanggal</b><br>$\triangleq$<br>Agenda | Judul<br>Agenda                   | Gambar<br>Agenda | <b>Letak Gambar</b>               | Keterangan Agenda                                                                                                    |  | Opsi                  |      |
|                             | 28-03-2010                               | Kemah<br>pembinaan<br>kepribadian |                  | images/img_agenda<br>/agenda2.JPG | Kegiatan perkemahan pembinaan kepribadian di Wisata Desa<br>Dlanggu mojokerto Berikut ini adalah beberapa kegiatan kemah<br>pembinaan kepribadian diantaranya latihan masak, acara api unggun<br>dan paginya dilanjutkan dengan sahur bersama untuk persiapan<br>melaksanakan puasa sunnah senin kamis. |  | Edit<br><b>Delete</b> |      |
| 9                           | 25-03-2011                               | Kemah<br>pembinaan<br>kepribadian |                  | images/img agenda<br>/agenda1.JPG | Kemah pembinaan kepribadian dan Jalasah Ruhiyah IV tanggal 25-26<br>Maret 2011.                                                                                                    |  | Edit<br><b>Delete</b> |      |
| Showing 1 to 2 of 2 entries |                                          |                                   |                  |                                   | Previous                                                                                                    |  |                       | Next |

Gambar 4. 33. Halaman *Mastering Data* Agenda Kegiatan

*User* dapat melakukan menambah data agenda kegiatan dengan menekan tombol **Tambah Data**, mengubah data agenda kegiatan dengan menekan tombol  $\overline{\phantom{a}}$ Ed dan mengahapus data agenda kegiatan dengan menekan tombol I S pada halaman *Mastering Data* agenda kegiatan. Berikut ini adalah tampilan halaman *Menu Mastering Data* karya siswa : Data karya Tambah Data  $\overline{\mathcal{L}}$  records per page  $10<sub>10</sub>$ Search: ID Judul Gambar **Tanggal Letak Gambar** Keterangan Karya Opsi Karya Karya Karya Karya Puisi Karya M.Shafa Puisi images/img\_karya/pusi1.PNG 04-01-2017  $\overline{1}$ Winardy kelas 5B Puisi Karya Nanda  $\overline{2}$  $Puis$ images/img\_karya/puisi2.PNG 05-01-2017 Reka Sose kelas 5B Gambar karya Evanka images/img\_karya  $\overline{3}$ gamba Ahmad Saddam kelas 12-04-2016 /247555\_223082681045027\_100000298917199\_885142\_2068394\_n.jpg  $5B$ Showing 1 to 3 of 3 entries Previous 1 Next

Gambar 4. 34. Halaman *Mastering Data* karya siswa

i. Halaman *Mastering Data* Alumni

Pada halaman ini *User* dapat melakukan *maintanance data* alumni (menambah, menghapus dan merubah data alumni). Berikut ini adalah tampilan halaman *Menu Mastering Data* alumni :

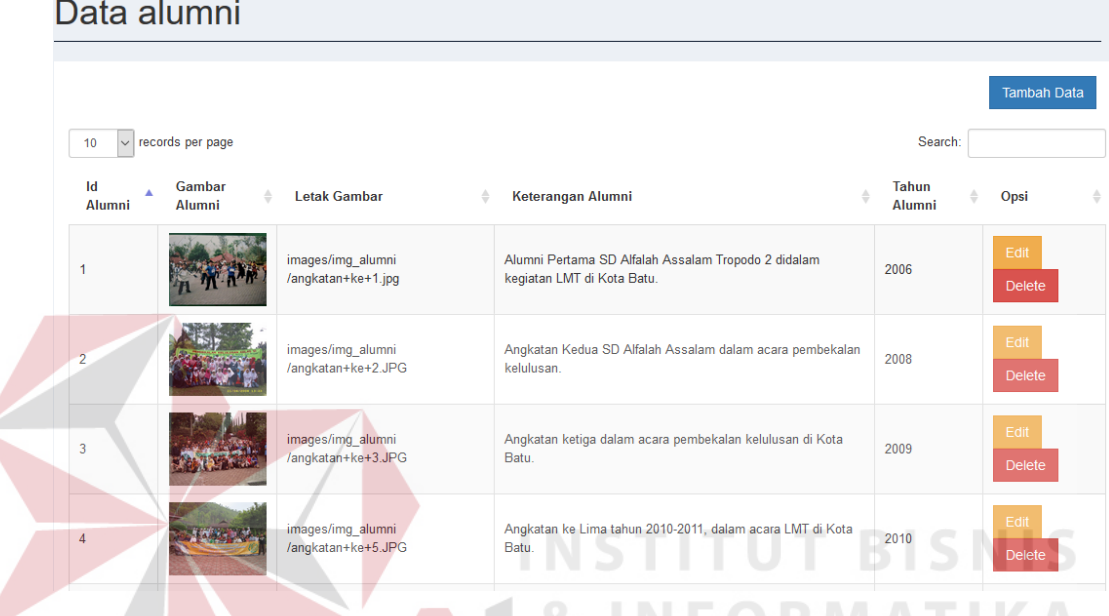

Gambar 4. 35. Halaman *Mastering Data* alumni

*User* dapat melakukan menambah data alumni dengan menekan tombol mengubah data alumni dengan menekan tombol **dan** dan mengahapus data alumni dengan menekan tombol pada halaman *Mastering Data* agenda alumni.

j. Halaman *Master Data* Kotak Saran

Pada halaman ini *User* Admin hanya dapat melakukan *monitoring data* kotak saran. Berikut ini adalah tampilan halaman *Menu Master Data* kotak saran:

| Data kotaksaran               |                                   |                                |                               |                       |  |  |  |
|-------------------------------|-----------------------------------|--------------------------------|-------------------------------|-----------------------|--|--|--|
|                               |                                   |                                |                               | <b>Tambah Data</b>    |  |  |  |
| $\vee$ records per page<br>10 |                                   |                                |                               | Search:               |  |  |  |
| <b>Id Kotak Saran</b>         | Δ<br>Nama Pengisi<br>$\triangleq$ | <b>Isi Saran</b><br>$\hat{=}$  | <b>Tanggal Pengisian</b><br>ê | $\triangleq$<br>Opsi  |  |  |  |
| 1                             | Sandy                             | tingkatkan fasilitas           | 0000-00-00 00:00:00           | <b>Delete</b><br>Edit |  |  |  |
| $\overline{2}$                | Walid                             | parkiran di perluas            | 2017-04-04 00:00:00           | Edit<br><b>Delete</b> |  |  |  |
| 3                             | Vivi                              | Tingkatkan Kualitas Pendidikan | 2017-04-10 16:05:50           | Edit<br><b>Delete</b> |  |  |  |
| 4                             | asdfas                            | artgrfd                        | 2017-06-07 01:44:35           | <b>Delete</b><br>Edit |  |  |  |
| 5                             | test                              | test                           | 2017-06-07 02:40:51           | <b>Delete</b><br>Edit |  |  |  |
| 6                             | edwin                             | edwin                          | 2017-06-07 02:44:55           | Edit<br><b>Delete</b> |  |  |  |

Gambar 4. 36. Halaman *Master Data* kotak saran

Kemudian selanjutnya akan dijelaskan proses dari halaman *Front End*  dalam memberikan informasi kepada masyarakat dan pihak SD Alfallah Assalam Tropodo. Sehingga dapat menjawab permasalahan yang tertera dalam BAB 1 yaitu keterbatasan dalam hal pemasaran sehingga SD Alfalah Assalam Tropodo kurang dikenal oleh masyarakat. Selain itu dalam penyampaian informasi yang kurang serta sulit didapatkan oleh pihak masyarakat tentang informasi SD Alfalah Assalam Tropodo.

Pada halaman depan atau *Front End* memiliki 3 bagian yaitu *Header*, *Content* dan *Footer*.

1. *Header*

Pada bagian header terdapat navbar menu yang dapat dipilih oleh pengunjung yaitu menu beranda, prestasi, alumni, galeri, profil sekolah dan kontak.

SD AL FALAH<br>ASSALAM TROPODO

Alumni V Galeri V Profil Sekolah Kontak Kam Prestasi Home

Gambar 4. 37. Halaman *Header Front End Website*

Pada menu *Navbar* atau *Header* terdapat beberapa bagaian yang mempunyai *submenu* yaitu *menu* galeri dan profil sekolah. Pada menu galeri terdapat *submenu* agenda kegiatan dan karya siswa-siswi SD Alfalah Assalam Tropodo.

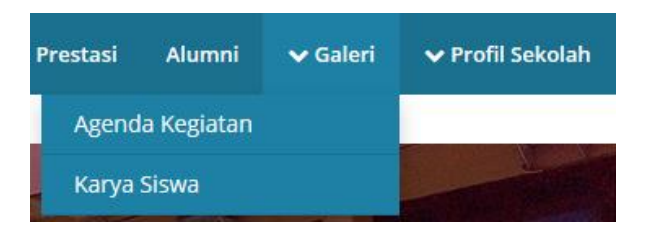

Gambar 4. 38. Halaman *Header Front End Website Submenu* Galeri

Sedangkan pada menu galeri terdapat *submenu* agenda kegiatan dan karya siswa-siswi SD Alfalah Assalam Tropodo.

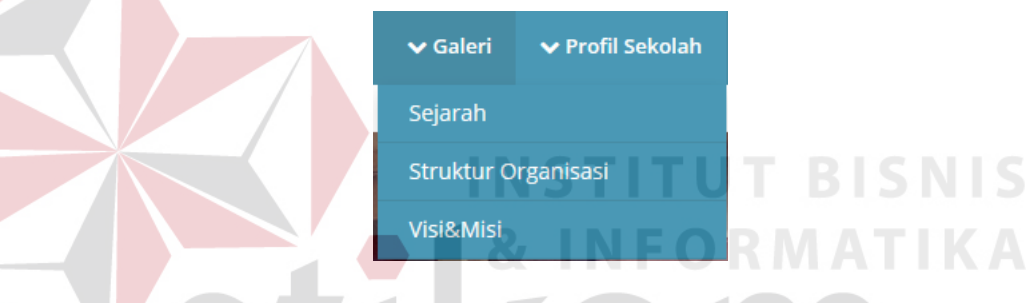

Gambar 4. 39. Halaman *Header Front End Website Submenu* Profil Sekolah

2. *Footer*

Pada bagian *footer*, pengunjung mendapatkan informasi tentang SD Alfalah

Assalam Tropodo.

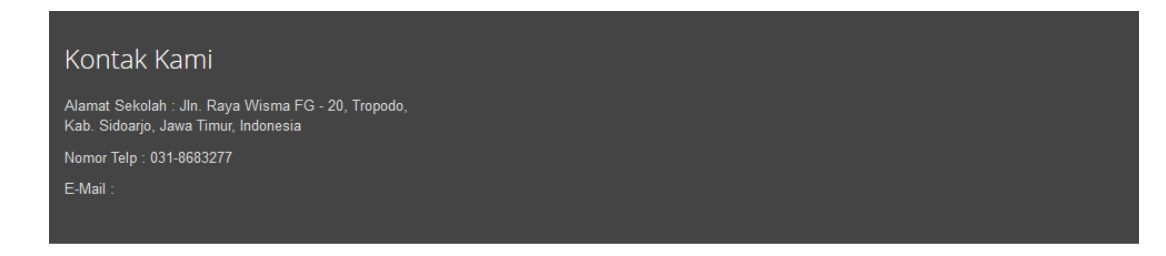

Gambar 4. 40. Halaman *Footer Front End Website*

3. *Content*

Pada bagian *content website* SD Alfalah Assalam Tropodo memberikan beberapa informasi yang terbagi menjadi beberapa halaman diantaranya

a) Halaman Beranda

Pada halaman beranda pengunjung mendapatkan informasi tentang pengumuman, berita dan kotak saran.

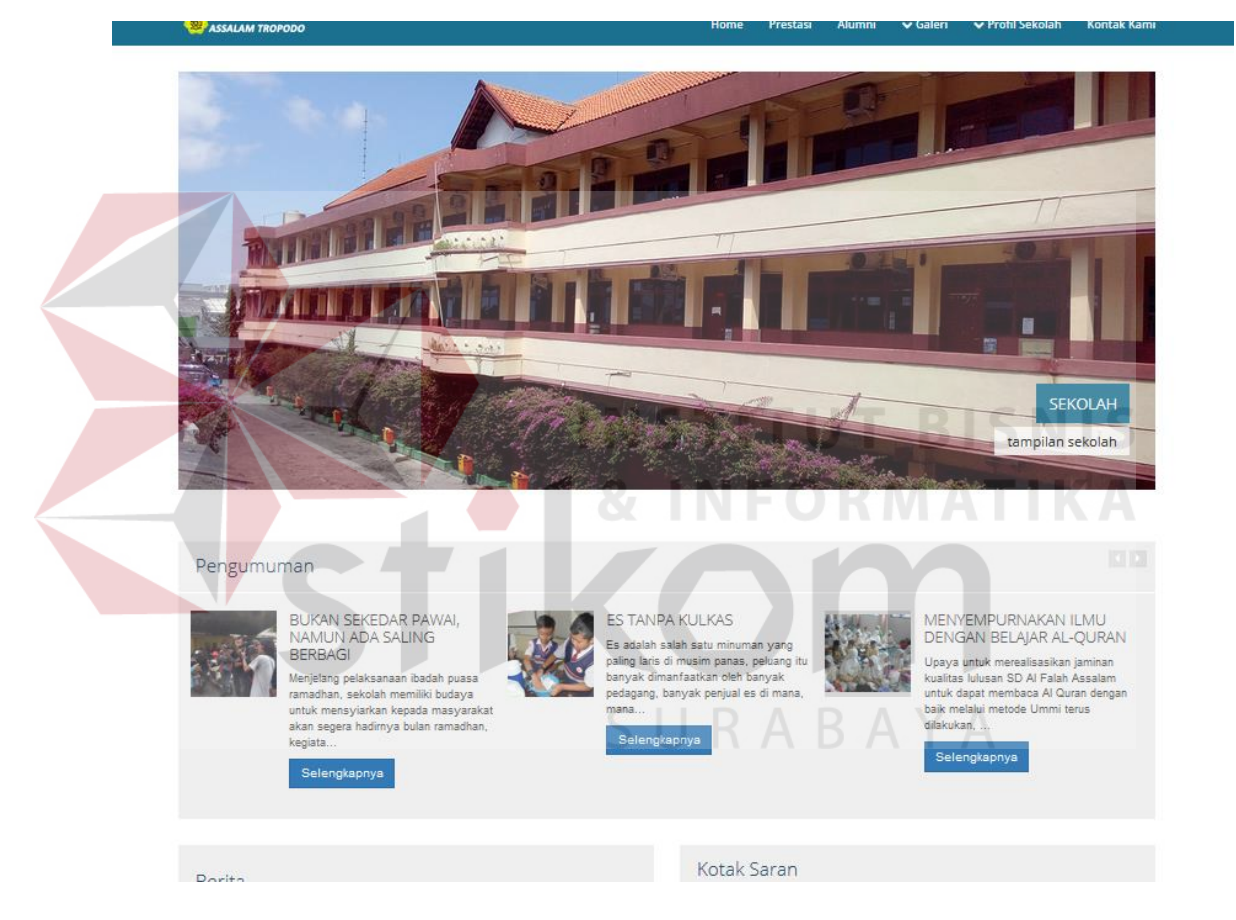

Gambar 4. 41. Halaman Beranda

### b) Halaman Pengumuman

Pada halaman berita, pengnunjung mendapatkan informasi tentang berita terbaruyang ada dalam SD Alfalah Assalam Tropodo.

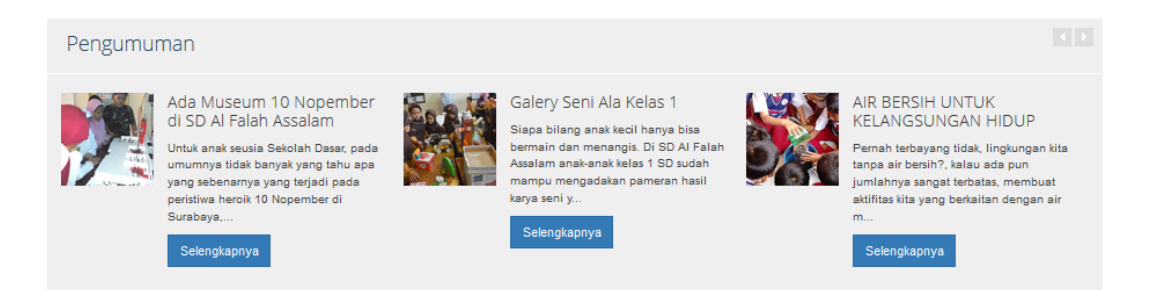

### Gambar 4. 42. Menu Pengumuman Pada Halaman Beranda

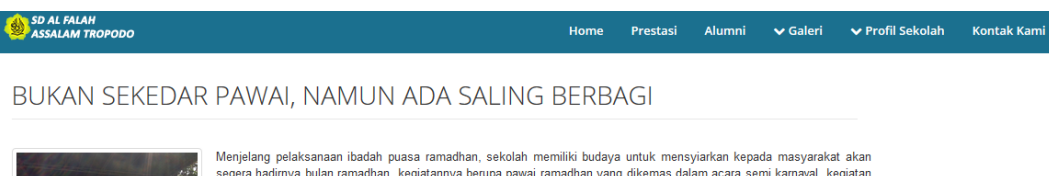

Menjelang pelaksanaan ibadah puasa ramadhan, sekolah memiliki budaya untuk mensyiarkan kepada masyarakat akan<br>segera hadimya bulan ramadhan, kegiatannya berupa pawai ramadhan yang dikemas dalam acara semi kamaval, kegiatan musik patrol. Kali ini, syiar ramadhan di jenjang SD dilaksanakan sedikit berbeda, lebih sederhana, tapi penuh makna.<br>masyarakat semakin hari menghadapi situasi yang semakin sulit. maka masyarakat butuh dukungan baik mater berbagi sedikit bahan sembako maupun berbagi doa untuk saudara-saudara muslim yang sedang diuji kesehatannya oleh en alah semuat bermula bermula berakhatan perbanja dan diruksawan di perbanja semuat perbanja berakhatnya oleh<br>Allah SWT. Kegiatan siswa siswa kelas 1 dan kelas 2 pawai menuju Puskesmas Waru dilanjutkan dengan berbagi doa<br>

menuju Pasar progo dilanjutkan dengan berbagi sedikit sembako kepada warga di pasar yang dianggap kurang mampu sehingga dapat membantu meringankan<br>-beban mereka di tengah keadaan sembako yang semakin lama harganya semakin estelah mendoakan pasien kemudian siswa member sedikit souvenir dan jadual Imsakiyah Ramdhan 1437 H. Alhamdulilah, kegiatan ini mendoakan pasien kemudian siswa member sedikit souvenir dan jadual Imsakiyah Ramdhan 1437 H. A kegiatan anak-anak dan dimuat di media cetak serta di tayangkan di beberapa stasiun televisi baik lokal maupun nasional. Selamat menyambut ramadhan 1437 Hijriyah, semoga berkahnya senantiasa mengalir dalam segela sisi kehidupan kita...aammin  ${\tt S}$  T

Gambar 4. 43. Halaman Baca Pengumuman

c) Halaman Prestasi

Pada halaman prestasi, pengunjung mendapatkan informasi tentang prestasi

siswa-siswi di SD Alfalah Assalam Tropodo.

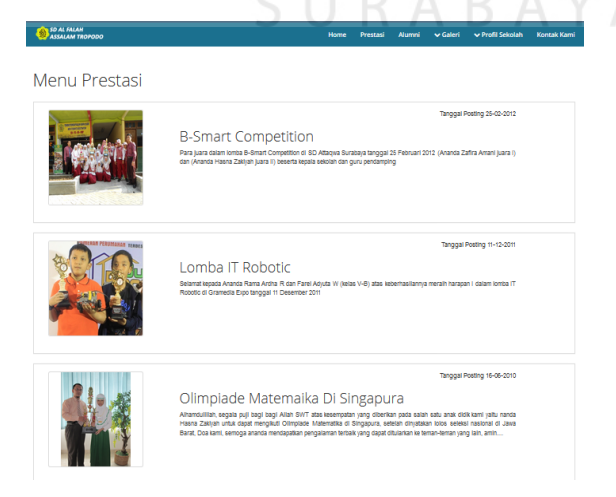

Gambar 4. 44. Halaman Prestasi

### d) Halaman Alumni

Pada halaman alumni, pengunjung mendapatkan informasi tentang alumni siswa-siswi di SD Alfalah Assalam Tropodo.

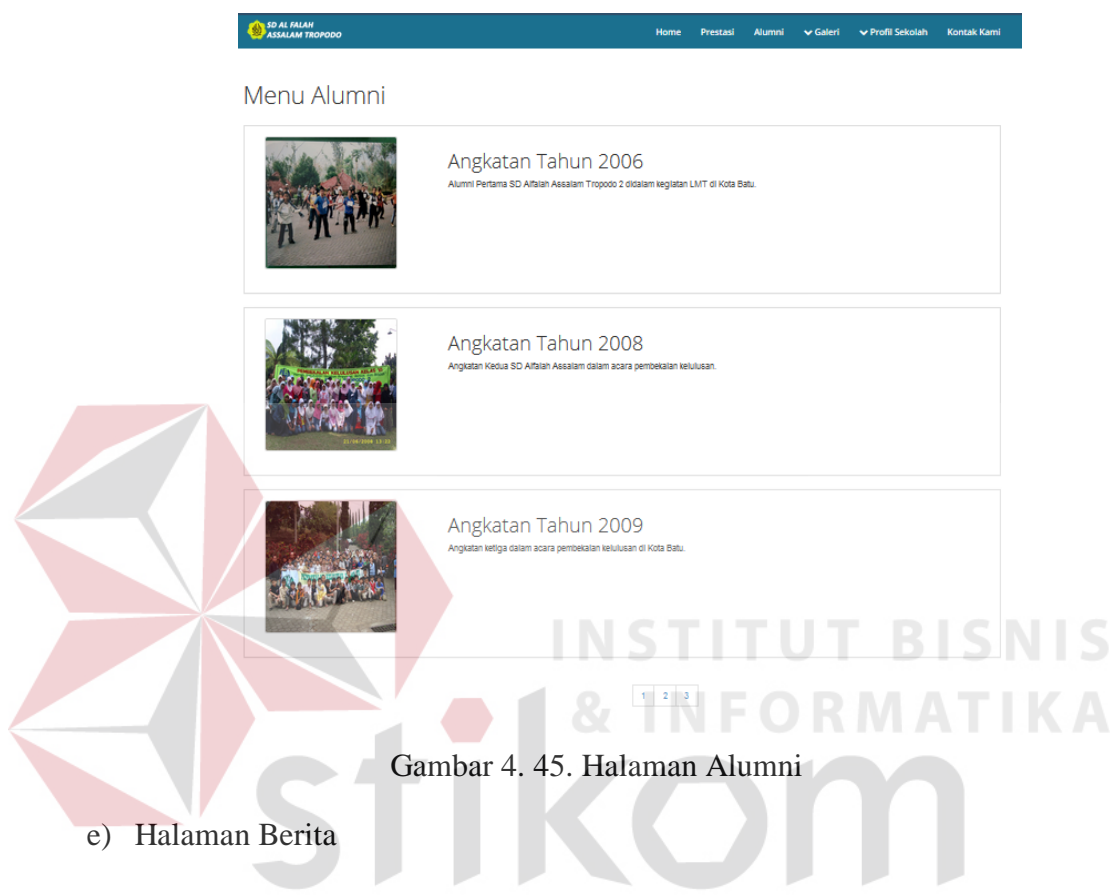

Pada halaman berita, pengunjung mendapatkan informasi tentang berita terbaru yang ada dalam SD Alfalah Assalam Tropodo.

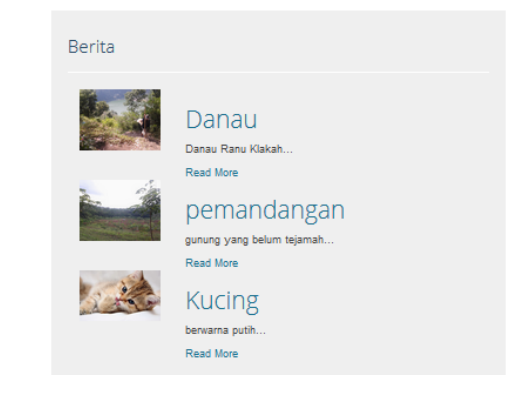

Gambar 4. 46. Menu Berita Pada Halaman Beranda

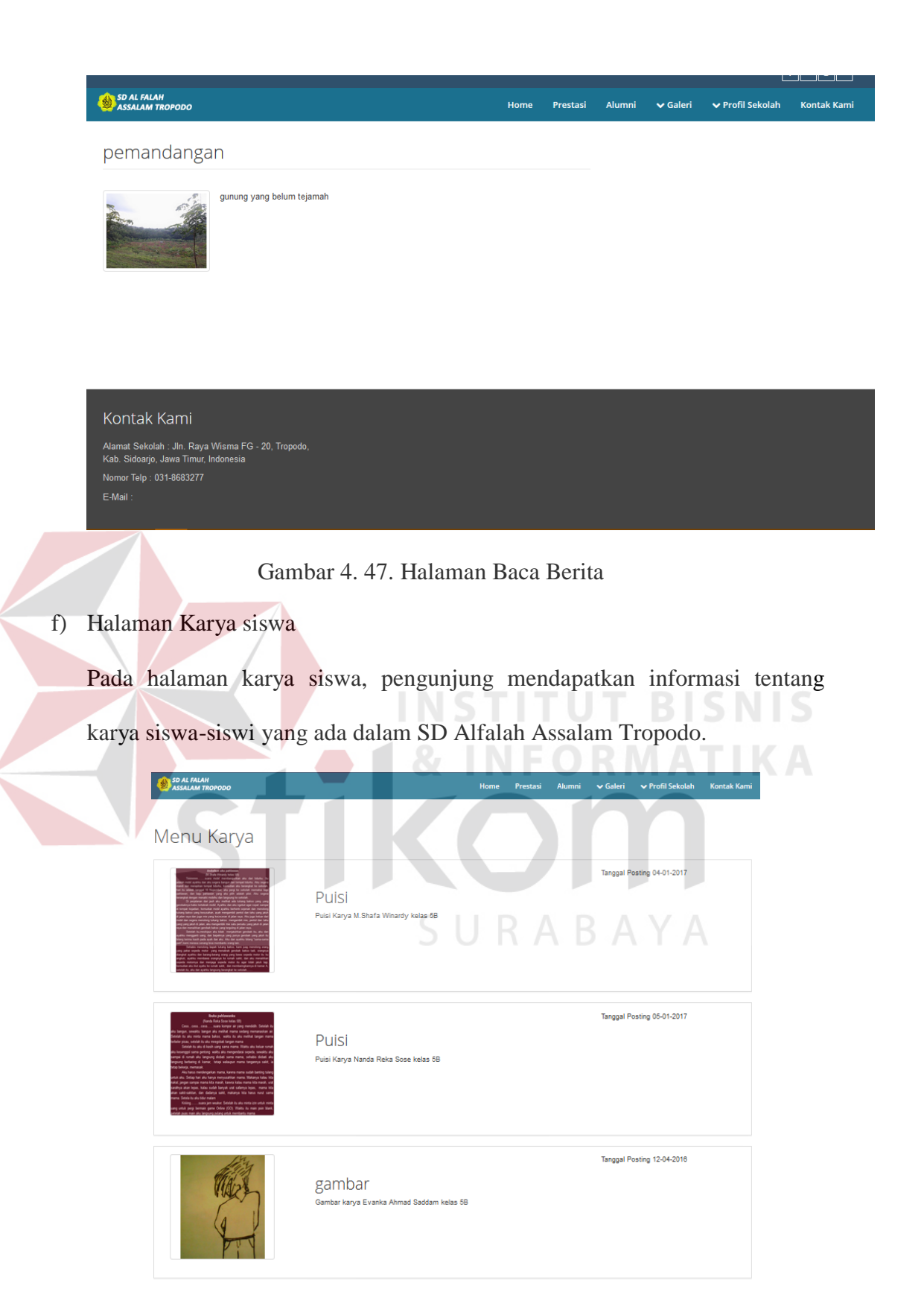

Gambar 4. 48. Halaman Menu Karya Siswa

g) Halaman Struktur Organisasi

Pada halaman Struktur organisasi, pengunjung mendapatkan informasi tentang struktur organisasi SD Alfalah Assalam Tropodo.

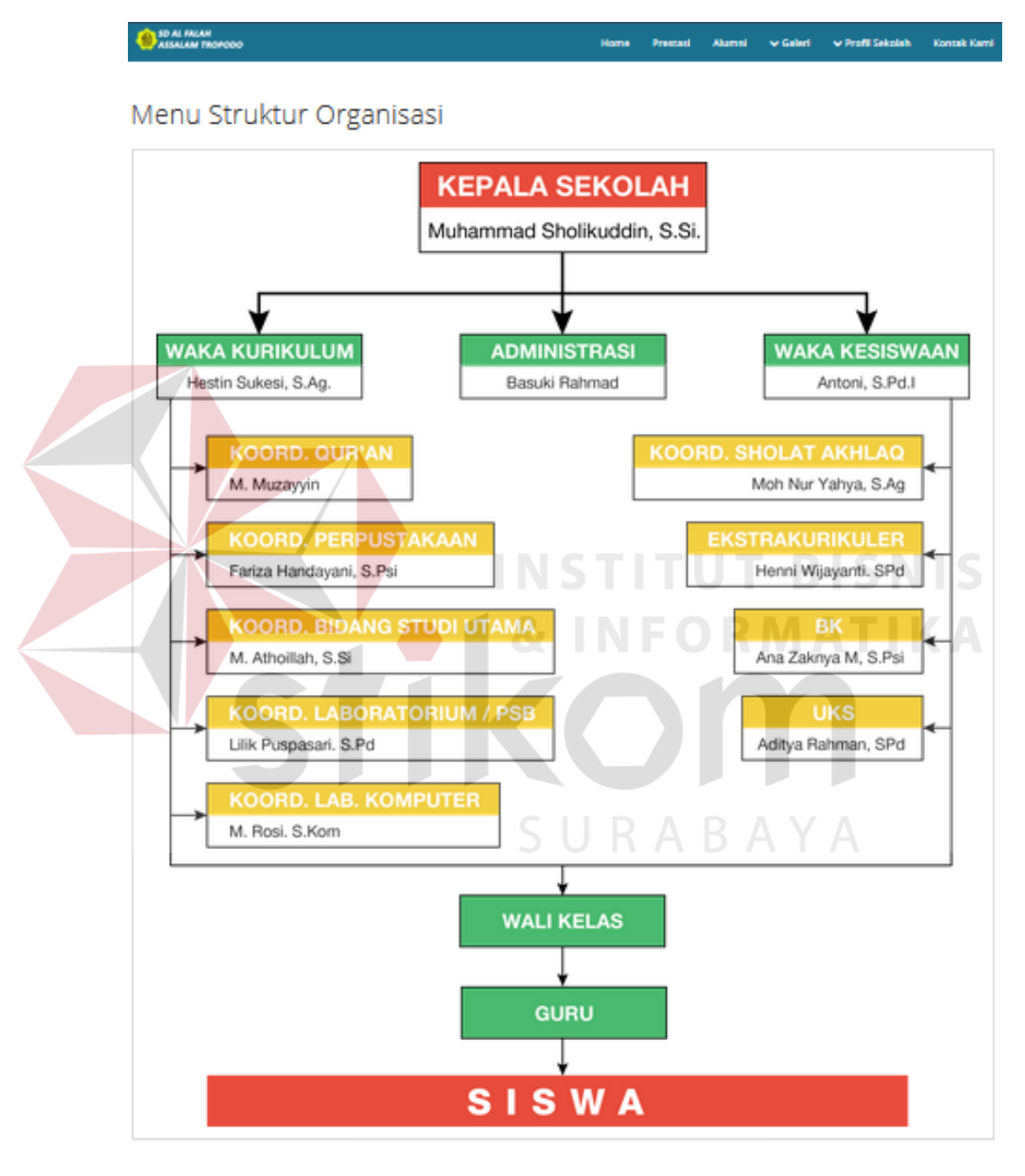

Gambar 4. 49. Halaman Menu Struktur Organisasi

### h) Halaman Sejarah

Pada halaman sejarah, pengunjung mendapatkan informasi tentang sejarah SD Alfalah Assalam Tropodo.

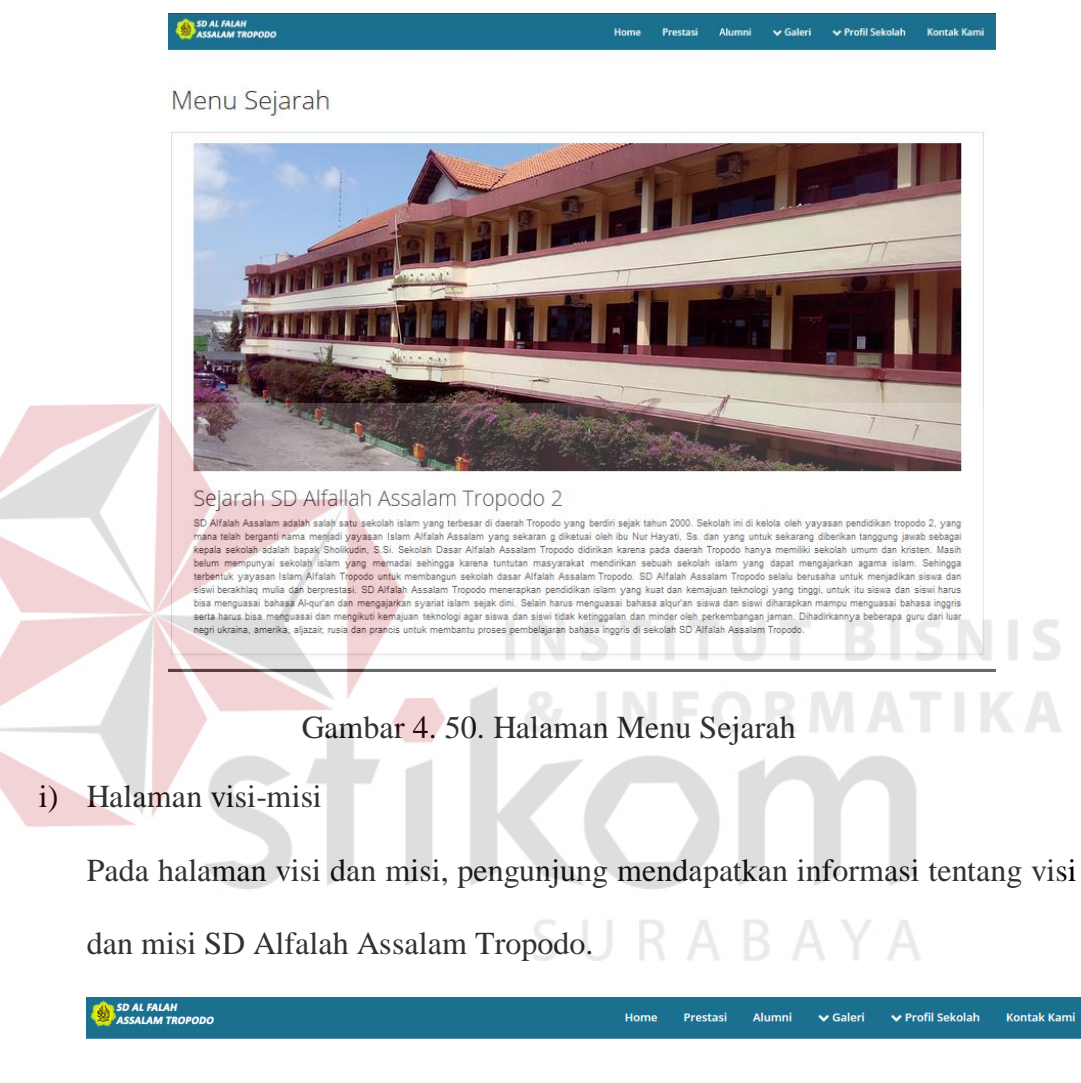

### Menu Visi dan Misi

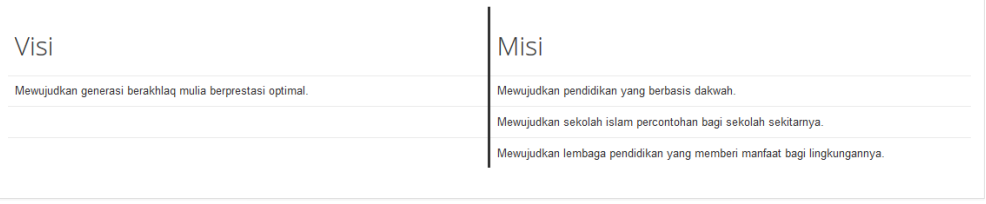

### Gambar 4. 51. Halaman Menu Struktur Visi dan Misi

j) Halaman Kotak Saran

Pada halaman kotak saran, pengunjung dapat mengisi kritik dan saran yang ditukukan pada SD Alfalah Assalam Tropodo.

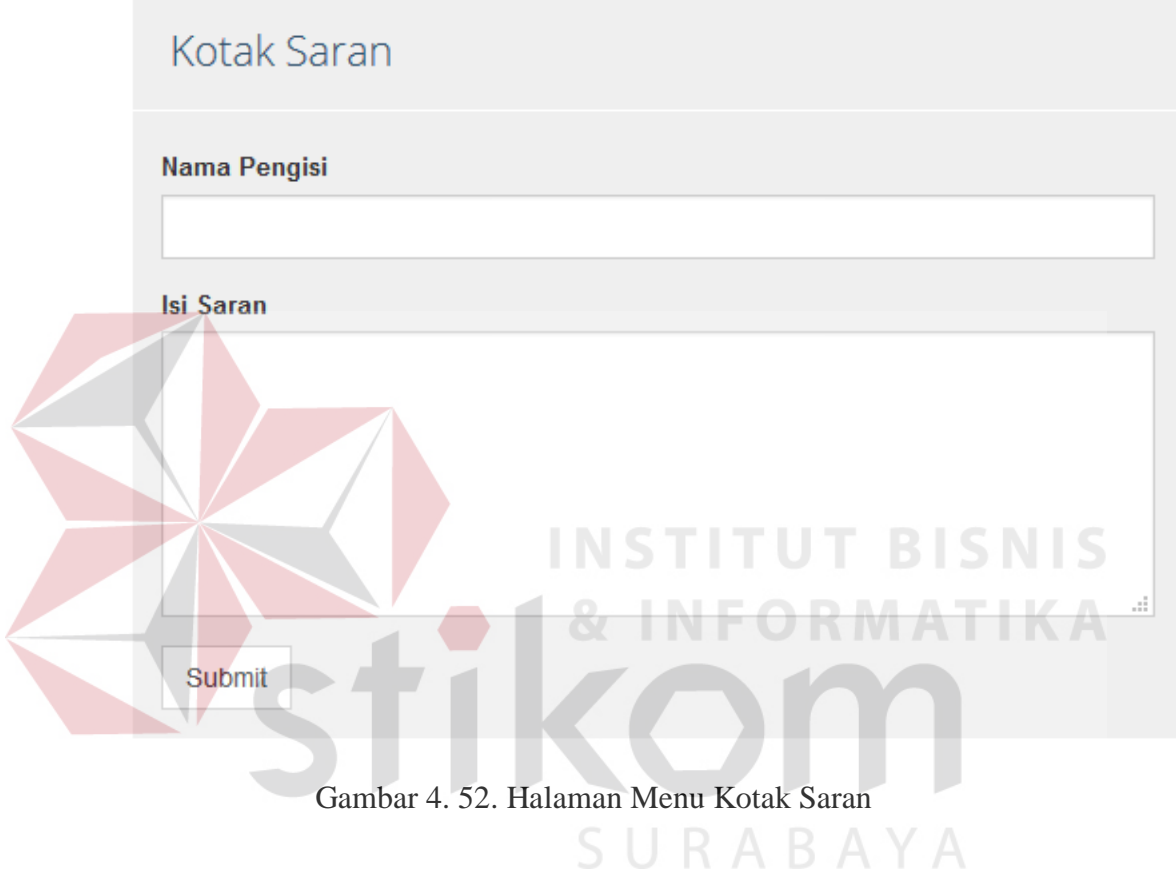